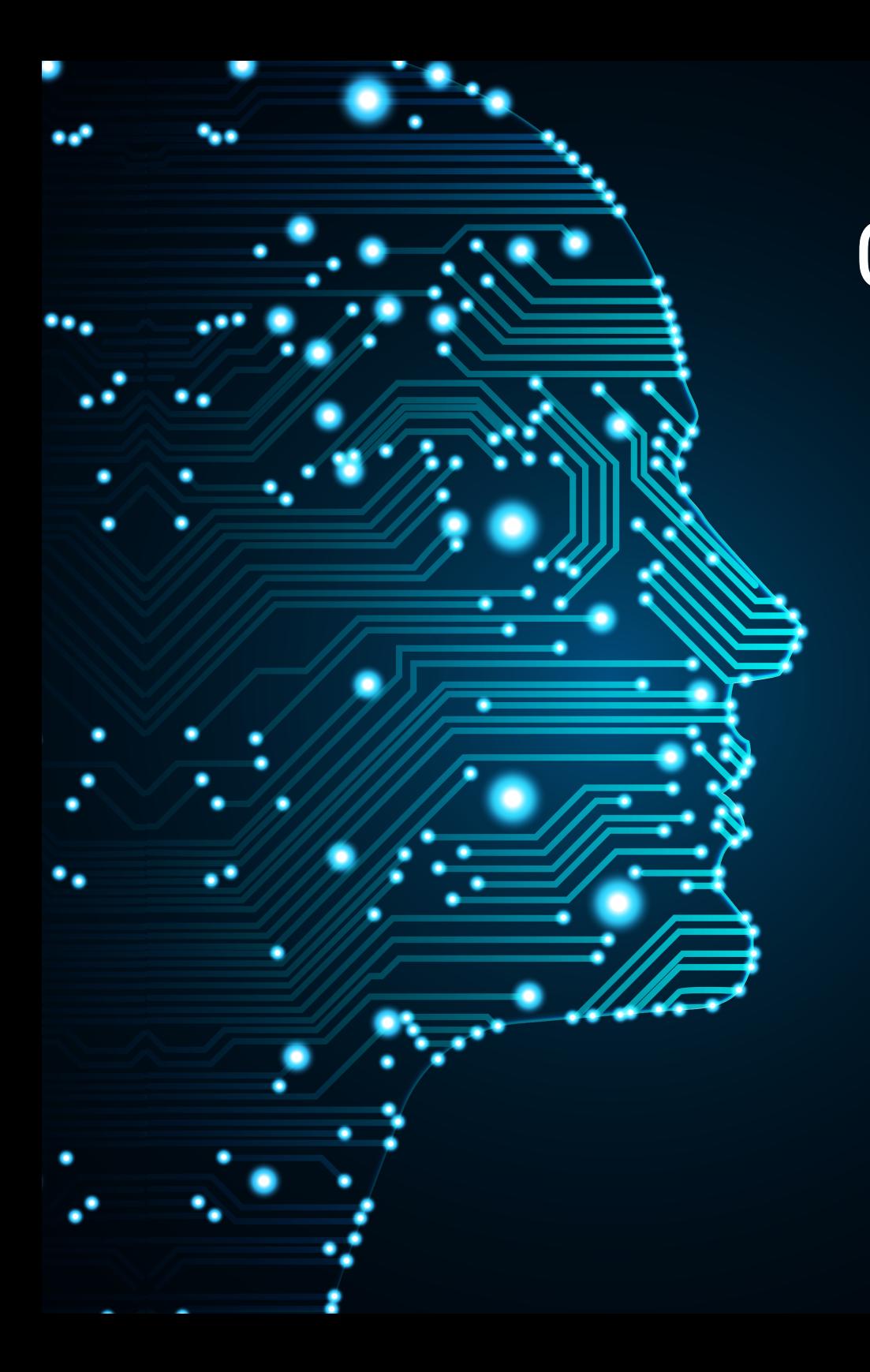

# Cheat Sheets for AI Neural Networks, Machine Learning, DeepLearning & Big Data

The Most Complete List of Best AI Cheat Sheets

# Table of Content

# **Machine Learning**

- Machine Learning **Basics** 06
- Scikit Learn with Python 07
- Scikit Learn Algorithm 08
- Choosing ML Algorithm 09

# **Data Science with Python**

# 11 Tensor Flow

- 12 Python Basics
- 13 PySpark Basics
- 14 Numpy Basics
- 15 Bokeh
- 16 Karas
- Pandas 17
- Data Wrangling with Pandas 18
- Data Wrangling with dplyr & tidyr 19
- **SciPi** 20
- MatPlotLib 21
- Data Visualization with ggplot 22
- Big-O 23

# **Neural Networks**

- Neural Networks **Basics** 03
- Neural Network **Graphs** 04

# **Part 1** Neural Networks

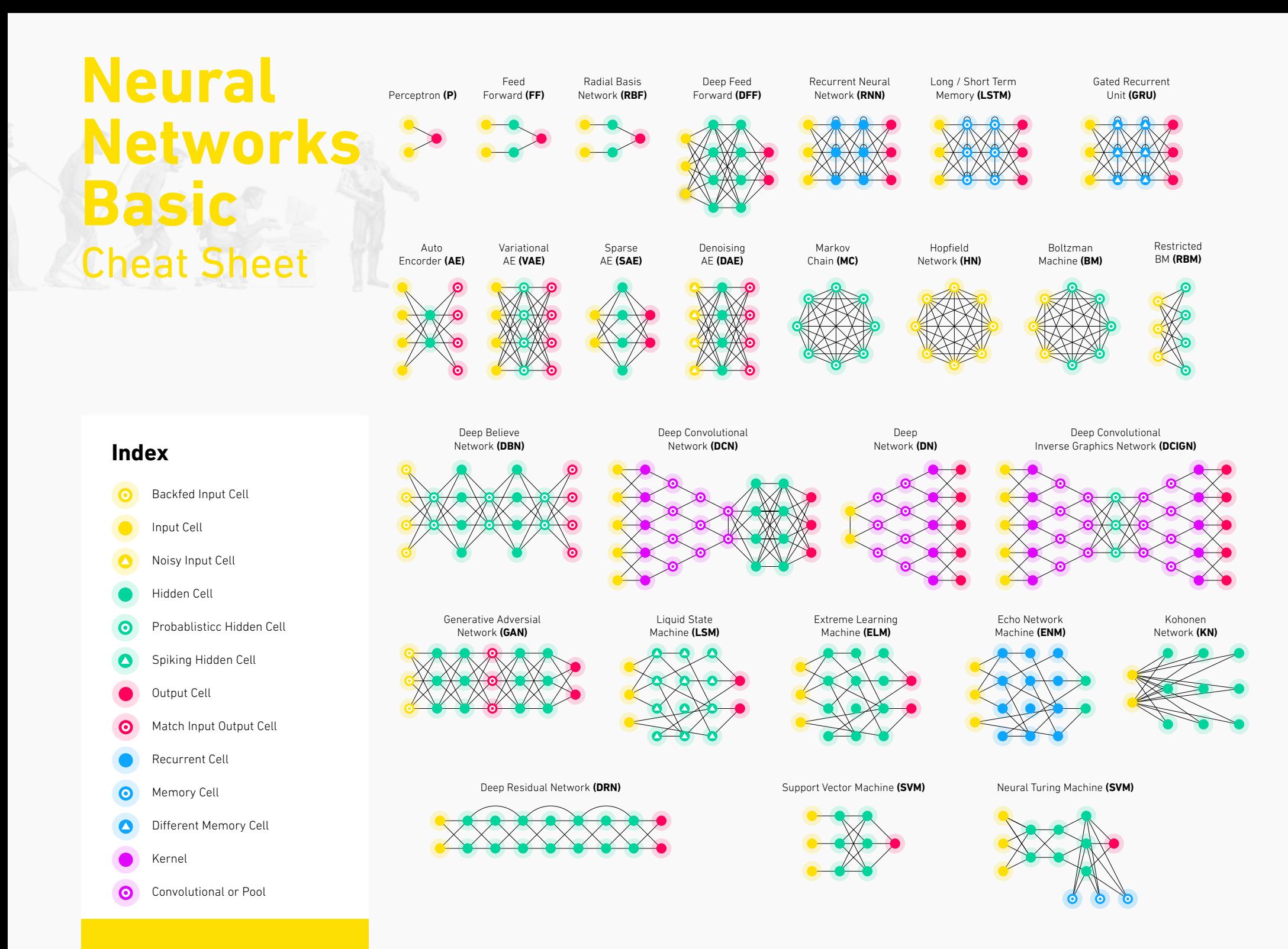

# **Neural Networks Graphs** Cheat Sheet

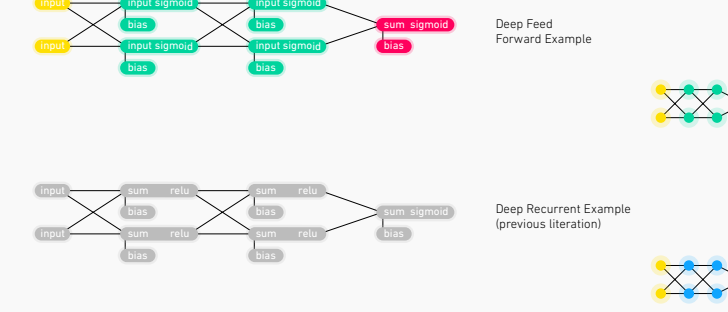

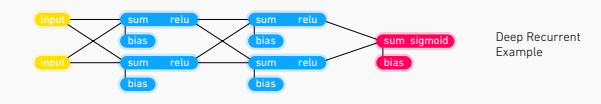

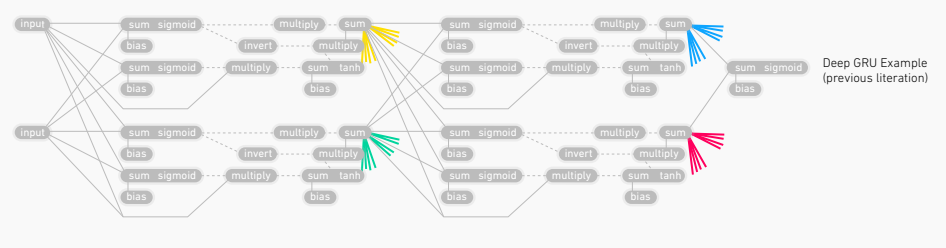

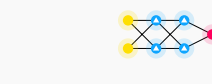

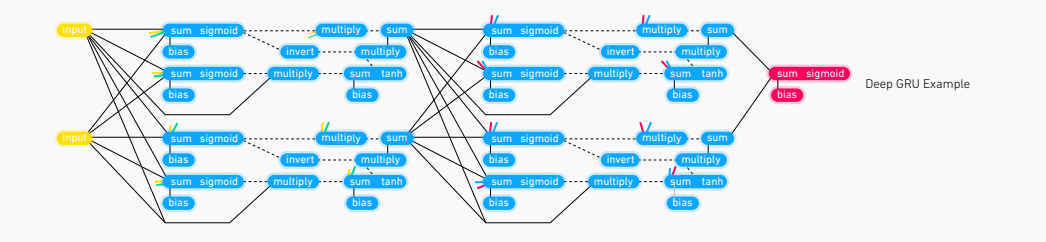

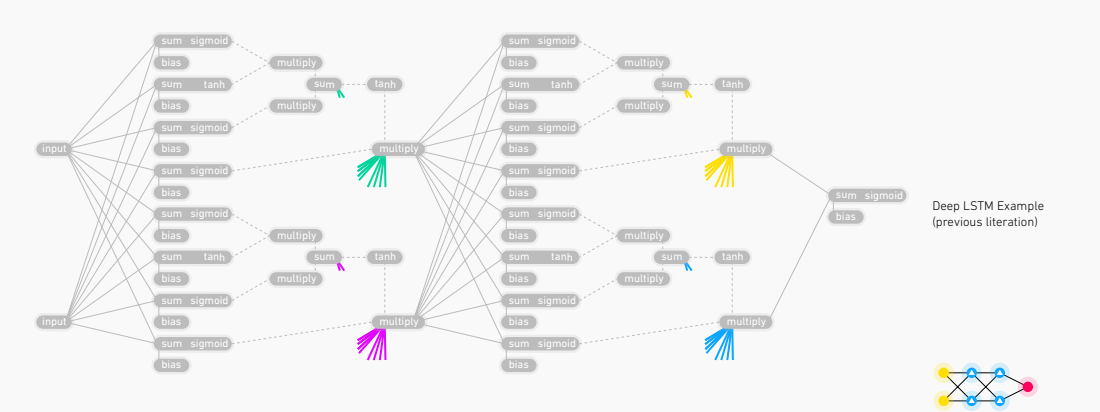

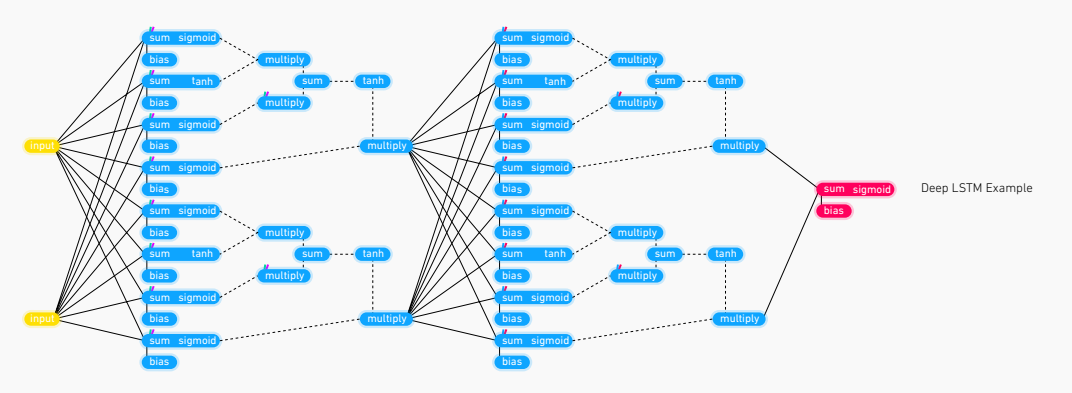

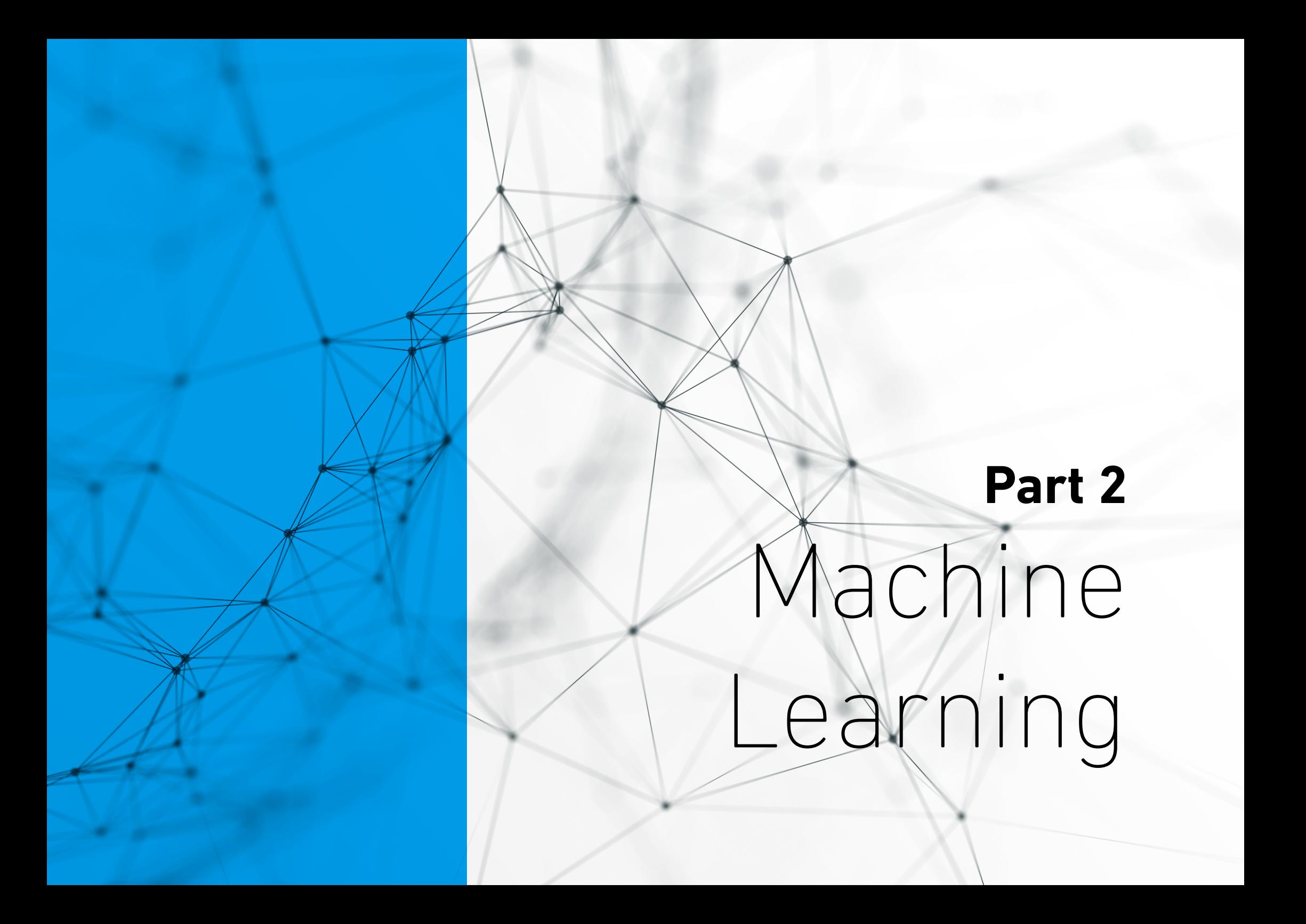

# MachineLearning Overview **MACHINE LEARNING IN EMOJI**

**CLASSIFICATION**

# **NEURAL NET** neural\_network.MLPClassifier()

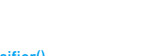

Complex relationships. Prone to overfitting Basically magic.

# **K-NN**

Group membership based on proximity neighbors.KNeighborsClassifier()

# **DECISION TREE** tree.DecisionTreeClassifier()

If/then/else. Non-contiguous data. Can also be regression.

**RANDOM FOREST**

Find best split randomly Can also be regression

Maximum margin classifier. Fundamental Data Science algorithm

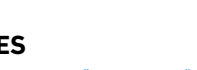

# Updating knowledge step by step with new info

# **FEATURE REDUCTION**

#### **T-DISTRIB STOCHASTIC NEIB EMBEDDING** manifold.TSNE()

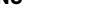

Visual high dimensional data. Convert similarity to joint probabilities

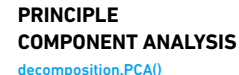

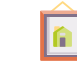

Distill feature space into components that describe greatest variance

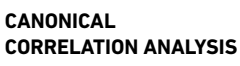

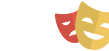

Making sense of cross-correlation matrices decomposition.CCA()

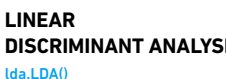

**DISCRIMINANT ANALYSIS** lda.LDA()

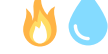

Linear combination of features that separates classes

## **OTHER IMPORTANT CONCEPTS**

**BIAS VARIANCE TRADEOFF**

**UNDERFITTING / OVERFITTING**

**INERTIA**

**ACCURACY FUNCTION** (TP+TN) / (P+N)

**PRECISION FUNCTION** manifold TSNE(

**SPECIFICITY FUNCTION** TN / (FP+TN)

**SENSITIVITY FUNCTION** TP / (TP+FN)

**SUPERVISED**

**UNSUPERVISED**

**REINFORCEMENT**

**BASIC REGRESSION**

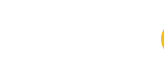

**LINEAR** Lots of numerical data linear\_model.LinearRegression()

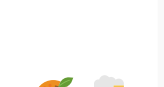

 $\Box$ 

**LOGISTIC** Target variable is categorical linear\_model.LogisticRegression()

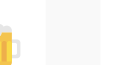

**ANOMALY DETECTION** Finding outliers through grouping covariance.EllipticalEnvelope()

 $\left( \Theta \right) \left( \Theta \right) \left( \Theta \right)$ 

Similar datum into groups based

**CLUSTER ANALYSIS**

**K-MEANS**

on centroids cluster.KMeans()

human input, machine output human utilizes if satisfactory

human builds model based

on input / output

human input, machine output human reward/punish, cycle continues

ensemble.RandomForestClassifier()

**SVM**

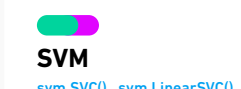

svm.SVC() svm.LinearSVC()

**NAIVE BAYES**

GaussianNB() MultinominalNB() BernoulliNB()

# **Cheat-Sheet Skicit learn** Phyton For Data Science

## **Skicit Learn**

Skicit Learn is an open source Phyton library that implements a range if machine learning, processing, cross validation and visualization algorithm using a unified

#### **A basic Example**

>>> from sklearn import neighbors, datasets, preprocessing >>> from sklearn.cross validation import train\_test\_split >>> from sklearn.metrics import accuracy\_score >>> iris = datasets.load \_iris() >>> X, y = iris.data[:, :2], iris.target >>> Xtrain, X test, y\_train, y test = train\_test\_split (X, y, random stat33) >>> scaler = preprocessing.StandardScaler().fit(X\_train)  $\Rightarrow$   $\frac{1}{2}$  X train = scaler transform(X train) >>> X test = scaler.transform(X test) >>> knn = neighbors.KNeighborsClassifier(n\_neighbors=5) >>> knn.fit(X\_train, y\_train) >>> y\_pred = knn.predict(X\_test) >>> accuracy\_score(y\_test, y\_pred)

# **Prediction**

Supervised Estimators >>> y\_pred = svc.predict(np.random.radom((2,5))) >>> y\_pred = lr.predict(X\_test)  $\Rightarrow \Rightarrow$  y\_nred = knn.predict\_proba(X\_test)

Predict labels Estimate probability of a label

Predict labels

Unsupervised Estimators >>> y\_pred = k\_means.predict(X\_test)

Predict labels in clustering algos

# **Loading the Data**

Your data beeds to be nmueric and stored as NumPy arrays or SciPy sparse matric. other types that they are comvertible to numeric arrays, such as Pandas Dataframe, are also acceptable

>>> import numpy as np >> X = np.random.random((10,5)) >>> y = np . array ( PH', IM', 'F', 'F' , 'M', 'F', 'NI', 'tvl' , 'F', 'F', 'F' ))  $\Rightarrow$   $\times$   $X$   $[X \le 0.7] = 0$ 

## **Preprocessing The Data**

**Standardization** >>> from sklearn.preprocessing import StandardScaler >>> scaler = StandardScaler().fit(X\_train)  $\sim$  standardized  $X$  = scaler transform(X\_train) >>> standardized X\_test = scaler.transform(X\_test)

**Normalization** >>> from sklearn.preprocessing import Normalizer >>> scaler = Normalizer().fit(X\_train) >>> normalized\_X = scaler.transform(X\_train) >>> normalized\_X\_test = scaler.transform(X\_test)

#### **Binarization**

>>> from sklearn.preprocessing import Binarizer >>> binarizer = Binarizer(threshold=0.0).fit(X) >>> binary\_X = binarizer.transform(X)

**Encoding Categorical Features** >>> from sklearn.preprocessing import Imputer

>>> imp = Imputer(missing\_values=0, strategy='mean', axis=0) >>> imp.fit\_transform(X\_train)

#### **Imputing Missing Values**

>>> from sklearn.preprocessing import Imputer >>> imp = Imputer(missing\_values=0, strategy='mean', axis=0)  $\Rightarrow$  imp. fit\_transform(X\_train)

**Generating Polynomial Features**

>>> from sklearn.preprocessing import PolynomialFeatures >>> poly = PolynomialFeatures(5) >>> poly.fit\_transform(X)

# **Evaluate Your Model's Performance**

#### **Classification Metrics**

Accuracy Score >>> knn.score(X\_test, y\_test) >>> from sklearn.metrics import accuracy\_score >>> accuracy\_score(y\_test, y\_pred)

Classification Report >>> from sklearn.metrics import classification\_report >>> print(classification\_report(y\_test, y\_pred)) Precision, recall, f1-score

Confusion Matrix >>> from sklearn.metrics import confusion\_matrix >>> print(confusion\_matrix(y\_test, y\_pred))

#### **Regression Metrics**

Mean Absolute Error >>> from sklearn.metrics import mean\_absolute\_error  $\Rightarrow$   $\lor$  true = [3, -0.5, 2] >>> mean\_absolute\_error(y\_true, y\_pred)

Mean Squared Error >>> from sklearn.metrics import mean\_squared\_error >>> mean\_squared\_error(y\_test, y\_pred)

R² Score >>> from sklearn.metrics import r2\_score >>> r2\_score(y\_true, y\_pred)

#### **Clustering Metrics**

Adjusted Rand Index >>> from sklearn.metrics import adjusted\_rand\_score >>> adjusted\_rand\_score(y\_true, y\_pred)

Homogeneity >>> from sklearn.metrics import homogeneity\_score >>> homogeneity\_score(y\_true, y\_pred)

V-measure >>> from sklearn.metrics import v\_measure\_score >>> metrics.v\_measure\_score(y\_true, y\_pred)

#### **Cross-Validation**

>>> from sklearn.cross\_validation import cross\_val\_score >>> print(cross\_val\_score(knn, X\_train, y\_train, cv=4)) >>> print(cross\_val\_score(lr, X, y, cv=2))

**Fit the model to the data**

Fit the model to the data Fit to data, then transform it

# **Model Fitting**

Supervised learning  $\sim$   $\sim$   $\sim$  left(X, y) >>> knn.fit(X\_train, y\_train) >>> svc.fit(X\_train, y\_train)

Unsupervised Learning >>> k\_means.fit(X\_train) >>> pca\_model = pca.fit\_transform(X\_train)

# **Create Your Model**

#### **Supervised Learning Estimators**

Linear Regression >>> from sklearn.linear\_model import LinearRegression >>> lr = LinearRegression(normalize=True)

Support Vector Machines (SVM) >>> from sklearn.svm import SVC >>> svc = SVC(kernel='linear')

Naive Bayes >>> from sklearn.naive\_bayes import GaussianNB >>> gnb = GaussianNB()

KNN

Estimator score method Metric scoring functions

and support

#### >>> from sklearn import neighbors >>> knn = neighbors.KNeighborsClassifier(n\_neighbors=5)

#### **Unsupervised Learning Estimators**

Principal Component Analysis (PCA) >>> from sklearn.decomposition import PCA >>> pca = PCA(n\_components=0.95)

K Means >>> from sklearn.cluster import KMeans >>> k\_means = KMeans(n\_clusters=3, random\_state=0)

# **Training And Test Data**

>> from sklearn.cross validation import train\_test\_split >> X train, X test, y train, y test - train\_test\_split(X, y, and the contract of the contract of the contract of the contract of the contract of the contract of the contract of the contract of the contract of the contract of the contract of the contract of the contract of the con

random state-0)

# **Tune Your Model**

Grid Search

>>> from sklearn.grid\_search import GridSearchCV >>> params = {"n\_neighbors": np.arange(1,3) "metric": ["euclidean","cityblock"]} >>> grid = GridSearchCV(estimator=knn, param\_grid=params) >>> grid.fit(X\_train, y\_train) >>> print(grid.best\_score\_) >>> print(grid.best\_estimator\_.n\_neighbors)

#### **Randomized Parameter Optimization**

>>> from sklearn.grid\_search import RandomizedSearchCV >>> params = {"n\_neighbors": range(1,5), "weights": ["uniform", "distance"]} >>> rsearch = RandomizedSearchCV(estimator=knn, param\_distributions=params  $cv=4$ , n\_iter=8, random\_state=5) >>> rsearch.fit(X\_train, y\_train)  $\sim$  print(recarch.best\_score\_)

# **Skicit-learn Algorithm**

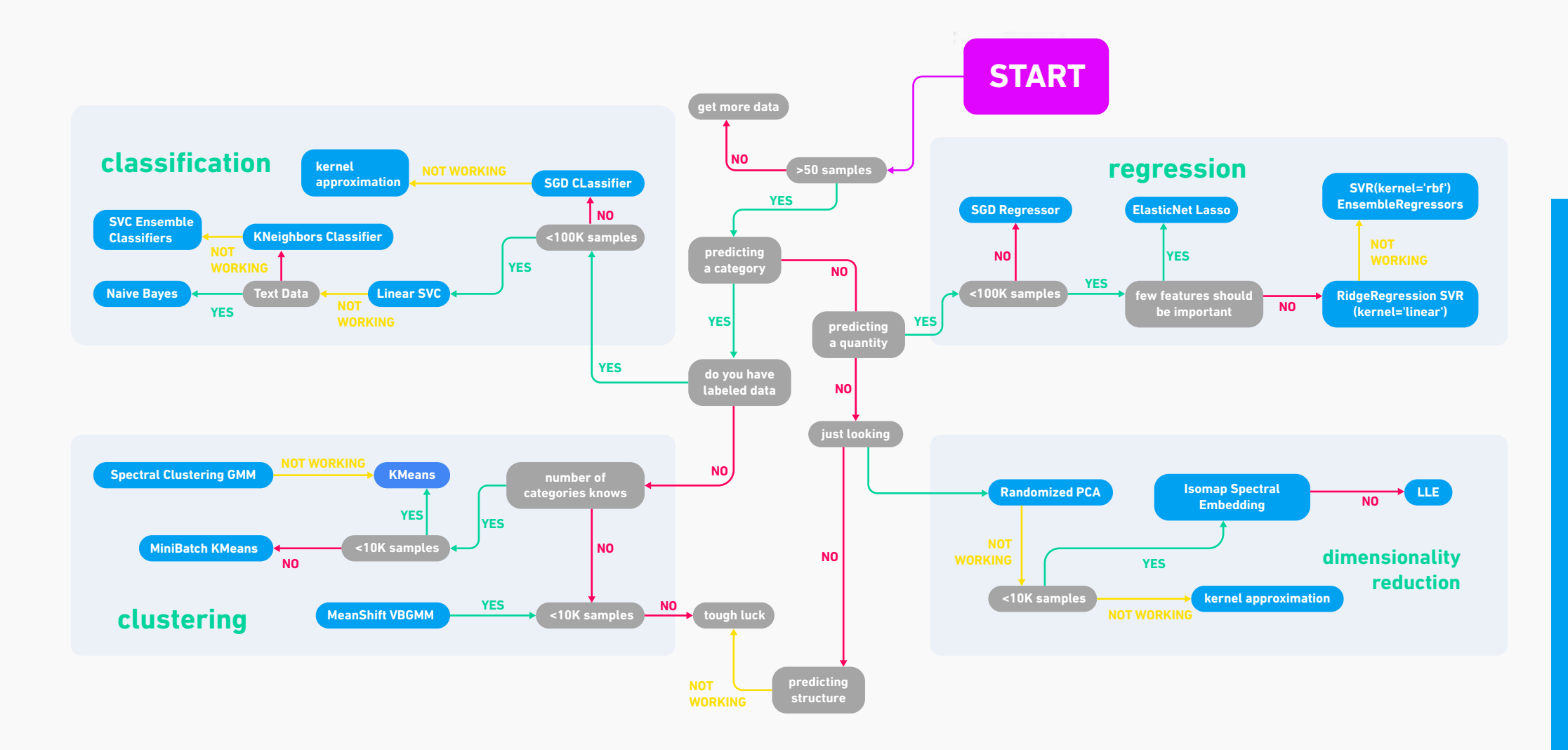

# **Algorithm** Cheat Sheet

This cheat sheet helps you choose the best Azure Machine Learning Studio algorithm for your predictive analytics solution. Your decision is driven by both the nature of your data and the question you're trying to answer.

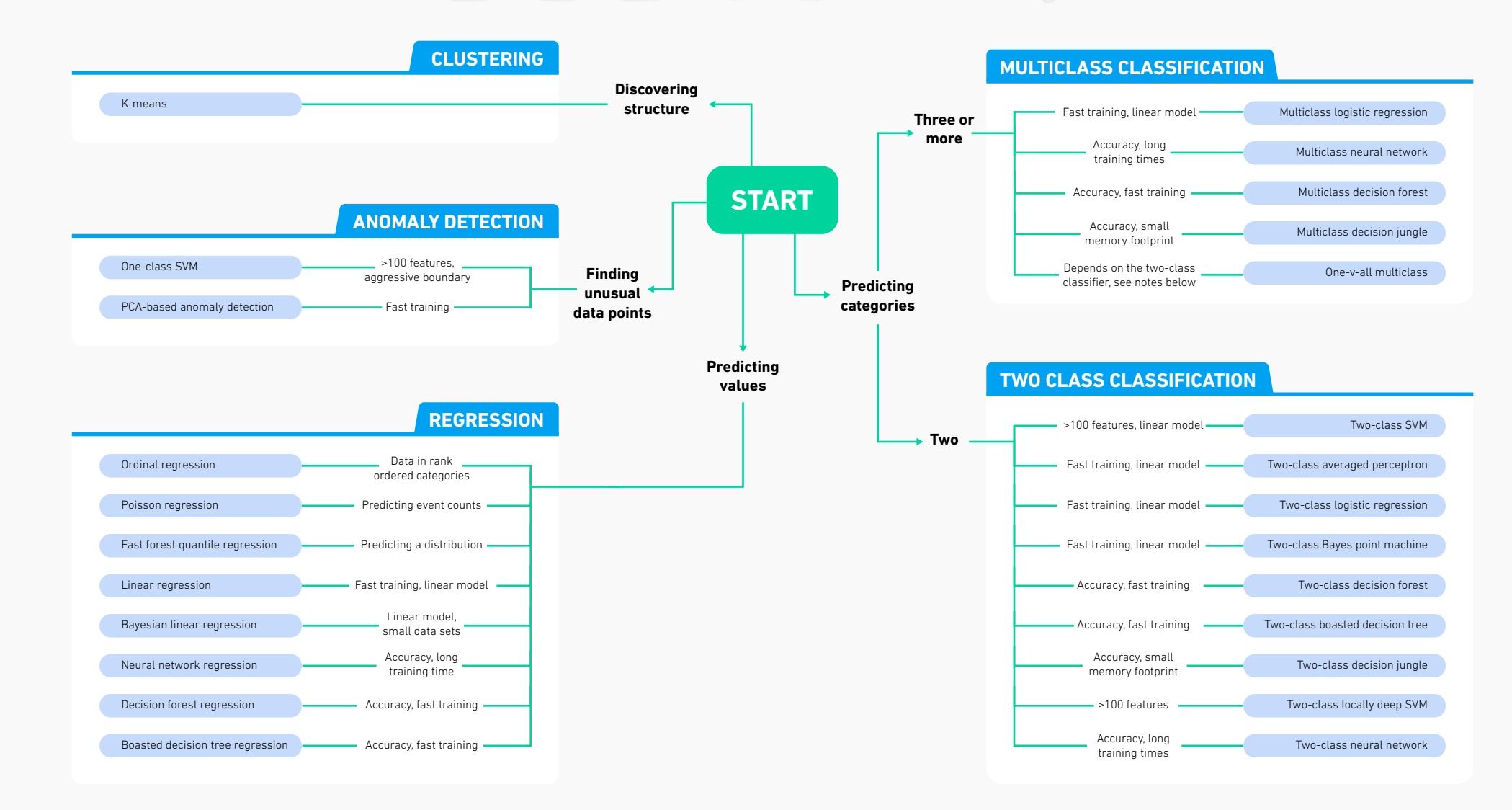

# **Part 3**

# Data Science with Python

**Part 3**

**Tensor Flow Cheat Sheet** 

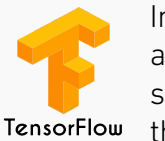

In May 2017 Google announced the second-generation of TensorFlow the TPU, as well as

the availability of the TPUs in Google Compute Engine.[12] The second-generation TPUs deliver up to 180 teraflops of performance, and when organized into clusters of 64 TPUs provide up to 11.5 petaflops.

## **Info**

#### **TensorFlow**

**TensorFlow™ is an open source software library created by Google for numerical computation and large scale computation. Tensorflow bundles together Machine Learning, Deep learning models and frameworks and makes them useful by way of common metaphor.** 

#### **Keras**

**Keras is an open sourced neural networks library, written in Python and is built for fast experimentation via deep neural networks and modular design. It is capable of running on top of TensorFlow, Theano, Microsoft Cognitive Toolkit, or PlaidML.**

#### **Skflow**

**Scikit Flow is a high level interface base on tensorflow which can be used like sklearn. You can build you own model on your own data quickly without rewriting extra code.provides a set of high level model classes that you can use to easily integrate with your existing Scikit-learn pipeline code.** 

#### **How to install new package in Python** pip install <package-name> Example: pip install requests

**Installation**

#### **How to install tensorflow?**  $d$ evice = cpu/gpu

python\_version = cp27/cp34 sudo pip install https://storage.googleapis.com/tensorflow/linux/\$device/ten-sorflow-0.8.0-\$python\_version-none-linux\_x86\_64.whl sudo pip install

#### **How to install Skflow** pip install sklearn

**How to install Keras** pip install keras update ~/.keras/keras.json – replace "theano" by "tensorflow"

# **Helpers**

#### **Python helper Important functions**

type(object) Get object type

help(object) Get help for object (list of available methods, attributes, signatures and so on)

dir(object) Get list of object attributes (fields, functions)

str(object) Transform an object to string object? Shows documentations about the object

globals()<br>Return the dictionary containing the current scope's global variables.

locals() Update and return a dictionary containing the current scope's local variables.

id(object) Return the identity of an object. This is guaranteed to be unique among simultaneously existing objects.

import builtin dir(\_builtin\_) Other built-in functions

# **Tensor Flow**

#### **Main classes**

tf.Graph() tf.Operation() tf.Tensor() tf.Session()

#### **Some useful functions**

tf.net\_default\_session() tf.get\_default\_graph() tf.reset\_default\_graph() ops.reset\_default\_graph() tf.device("/cpu:0") tf.name\_scope(value) tf.convert\_to\_tensor(value)

#### **TensorFlow Optimizers**

GradientDescentOptimizer AdadeltaOptimizer AdagradOptimizer MomentumOptimizer AdamOptimizer FtrlOptimizer **RMSPropOptimize** 

#### **Reduction**

reduce\_sum reduce\_prod reduce\_min reduce\_max reduce\_mean reduce\_all reduce\_any accumulate\_n

#### **Activation functions**

tf.nn? relu relu6 elu softplus softsign dropout bias\_add sigmoid tanh sigmoid cross entropy with logits softmax log\_softmax softmax\_cross\_entropy\_with\_logits sparse\_softmax\_cross\_entropy\_with\_logits weighted\_cross\_entropy\_with\_logits etc.

# **Skflow**

#### **Main classes**

TensorFlowClassifier **TensorFlowRegressor TensorFlowDNNClassifier TensorFlowDNNRegressor TensorFlowLinearClassififie TensorFlowLinearRegresso** TensorFlowRNNClassifier **TensorFlowRNNRegressor TensorFlowFstimator** 

**Each classifier and regressor have following fields n\_classes=0 (Regressor), n\_classes are expected to be input (Classifier)**

batch\_size=32, steps=200, // except TensorFlowRNNClassifier - there is 50 optimizer='Adagrad', learning\_rate=0.1,

#### **Each class has a method fit**

#### fit(X, y, monitor=None, logdir=

**X:** matrix or tensor of shape  $\overline{h}$  samples, n\_features...]. Can be iterator that returns arrays of features. The training input samples for fitting the model.

**Y:** vector or matrix [n\_samples] or [n\_samples, n\_outputs]. Can be iterator that returns array of targets. The training target values (class labels in classification, real numbers in regression).

**monitor:** Monitor object to print training progress and invoke early stopping

**logdir:** the directory to save the log file that can be used for optional visualization.

#### predict (X, axis=1, batch\_size=None)

Args:

**X:** array-like matrix, [n\_samples, n\_features…] or iterator. axis: Which axis to argmax for classification. By default axis 1 (next after batch) is used. Use 2 for sequence predictions.

**batch\_size:** If test set is too big, use batch size to split it into mini batches. By default the batch\_size member variable is used. Returns:

y: array of shape [n\_samples]. The predicted classes or predicted value.

# Phyton For Data Science **Cheat-Sheet Phyton Basic**

# **Variables and Data Types**

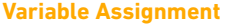

>>> x=5 >>> x 5

#### **Calculations With Variables**

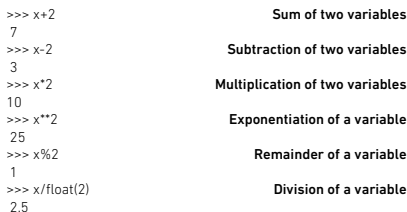

#### **Calculations With Variables**

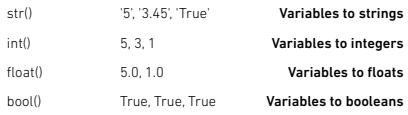

# **Asking For Help**

>>> help(str)

# **Lists** Also see NumPy Arrays

 $\gg$   $\ge$   $\approx$   $\approx$   $\approx$   $\approx$ >>> b = 'nice' >>> my\_list = ['my', 'list', a, b] >>> my\_list2 = [[4,5,6,7], [3,4,5,6]]

Subset >>> my\_list[1] >>> my\_list[-3] Slice >>> my\_list[1:3] >>> my\_list[1:]  $\rightarrow$   $\rightarrow$  my list[:3] >>> my\_list[:]

### **Selecting List Elements** Index starts at 0

Subset Lists of Lists >>> my\_list2[1][0] >>> my\_list2[1][:2] Select item at index 1 Select 3rd last item Select items at index 1 and 2 Select items after index 0 Select items before index 3 Copy my\_list my\_list[list][itemOfList]

#### **List Operations**

>>> my\_list + my\_list ['my', 'list', 'is', 'nice', 'my', 'list', 'is', 'nice'] >>> my\_list \* 2 ['my', 'list', 'is', 'nice', 'my', 'list', 'is', 'nice'] >>> my\_list2 > 4

#### **List Methods**

 $\Rightarrow$   $\Rightarrow$  my  $\gg$  > my  $\gg$  my  $\Rightarrow$   $\rightarrow$  my  $\sim$   $\sim$  del  $\gg$  my  $\gg$  my

 $\gg$  my

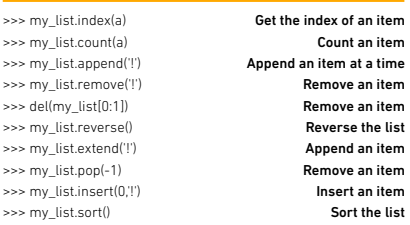

# **Numpy Arrays** Also see Lists

>>> my\_list = [1, 2, 3, 4] >>> my\_array = np.array(my\_list)  $\Rightarrow$  my  $2$ darray = np.array([[1,2,3],[4,5,6]])

#### **Selecting Numpy Array Elements**

Subset

**Slice** 

>>> my\_array[1] >>> my\_array[0:2] array([1, 2]) Subset 2D Numpy arrays Select item at index 1 Select items at index 0 and 1

>>> my\_2darray[:,0] array([1, 4]) my\_2darray[rows, columns]

Index starts at 0

#### **Numpy Array Operations**

>>> my\_array > 3<br>array(False, False, False rue], dtype=bool)  $\frac{1}{2}$   $\Rightarrow$   $\frac{1}{2}$  my array  $\frac{1}{2}$  array([2, 4, 6, 8]) >>> my\_array + np.array([5, 6, 7, 8]) array([6, 8, 10, 12])

#### **Numpy Array Operations**

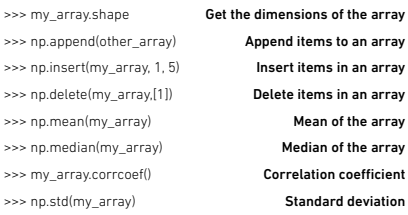

**Strings** Also see NumPy Arrays

>>> my\_string = 'thisStringIsAwesome'  $\Rightarrow$  my string 'thisStringIsAwesome'

#### **String Operations**

>>> my\_string \* 2 'thisStringIsAwesomethisStringIsAwesome' >>> my\_string + 'Innit 'thisStringIsAwesomeInnit' >>> 'm' in my\_string

#### **String Operations** Index starts at 0

>>> my\_string[3] >>> my\_string[4:9]

#### **String Methods**

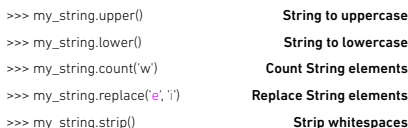

# **Libraries**

Import libraries >>> import numpy >>> import numpy as np Selective import >>> from math import pi

# **Install Python**

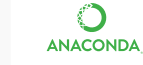

Leading open data science platform powered by Pytho

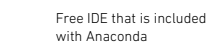

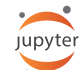

Create and share documents with live code, visualizations, text, ...

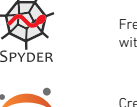

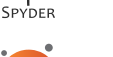

# Python For Data Science Cheat Sheet **PySpark - RDD Basics**

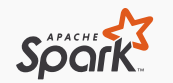

PySpark is the Spark Python API that exposes the Spark programming model to Python.

# **Initializing Spark**

#### **SparkContext**

>>> from pyspark import SparkContext >>> sc = SparkContext(master = 'local[2]')

#### **Calculations With Variables**

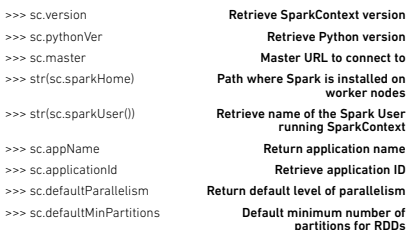

#### **Configuration**

>>> from pyspark import SparkConf, SparkContext >>> conf = (SparkConf() .setMaster("local") .setAppName("My app") .set("spark.executor.memory", "1g")) >>> sc = SparkContext(conf = conf)

#### **Configuration**

In the PySpark shell, a special interpreter-aware SparkContext is already created in the variable called sc.

\$ ./bin/spark-shell --master local[2] \$ ./bin/pyspark --master local[4] --py-files code.py

Set which master the context connects to with the --master argument, and add Python .zip, .egg or .py files to the runtime path by passing a comma-separated list to --py-files.

# **Loading Data**

#### **Parallelized Collections**

>>> rdd = sc.parallelize([('a',7),('a',2),('b',2)]) >>> rdd2 = sc.parallelize([('a',2),('d',1),('b',1)]) >>> rdd3 = sc.parallelize(range(100)) >>> rdd4 = sc.parallelize([("a",["x""y""z"]) ("b",["p", "r"])])

#### **External Data**

Read either one text file from HDFS, a local file system or or any Hadoop-supported file system URI with textFile(), or read in a directory of text files with wholeTextFiles().

>>> textFile = sc.textFile("/my/directory/\*.txt") >>> textFile2 = sc.wholeTextFiles("/my/directory/")

## **Selecting Data**

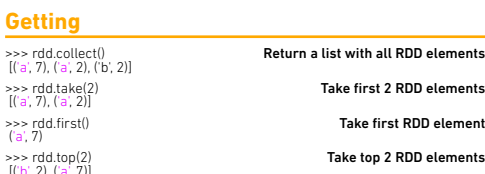

#### **Sampling**

 $[(a, 7)]$ 

('a', 7)

name

>>> rdd3.sample(False, 0.15, 81).collect() >>> rdd3.sample(False, 0.15, 81).collect() Return sampled subset of rdd3<br>[3,4,27,31,40,41,42,43,60,76,79,80,86,97]

#### **Filtering**

>>> rdd.filter(lambda x: "a" in x) .collect()  $[(a, 7), (a, 2)]$ >>> rdd5.distinct().collect() Filter the RDD Return distinct RDD values Return (key,value) RDD's keys

 ['a',2,'b',7] >>> rdd.keys().collect() ['a', 'a', 'b']

## **Iterating**

#### **Getting**

>>> def g(x): print(x) >>> rdd.foreach(g)  $(7)$  $\begin{pmatrix} b & 2 \\ a & 2 \end{pmatrix}$ 

# **Retrieving RDD Information**

#### **Basic Information**

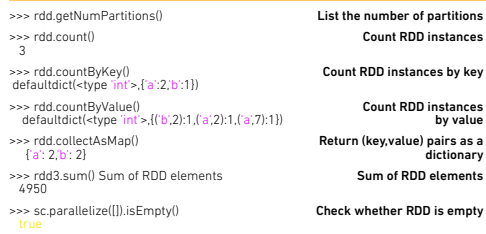

#### **Summary**

0

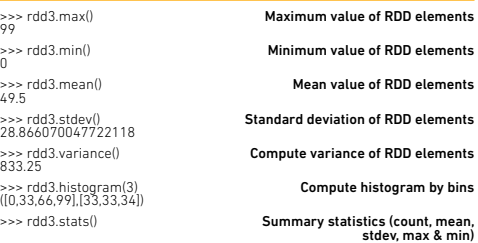

# **Applying Functions**

>>> rdd.map(lambda x: x+(x[1],x[0])) .collect() [('a',7,7,'a'),('a',2,2,'a'),('b',2,2,'b')] >>> rdd5 = rdd.flatMap(lambda x: x+(x[1],x[0])) >>> rdd5.collect() ['a',7,7,'a','a',2,2,'a','b',2,2,'b'] >>> rdd4.flatMapValues(lambda x: x) .collect()

# **Mathematical Operations**

>>> rdd.subtract(rdd2) .collect() in rdd2 [('b',2),('a',7)] >>> rdd2.subtractByKey(rdd)  $[(d, 1)]$ >>> rdd.cartesian(rdd2).collect()

Return each (key,value) pair of rdd2 with no matching key in rdd

Return the Cartesian product<br>
of rdd and rdd2

Sort RDD by given function

## **Sort**

>>> rdd2.sortBy(lambda x: x[1]) .collect()<br>[('d',1),('<mark>b</mark>',1),('a',2)] >>> rdd2.sortByKey() Sort (key, value) .collect()<br>[('a',2),('b',1),('d',1)]

**Reshaping Data**

#### **Reducing**

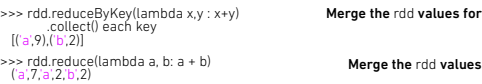

#### **Grouping by**

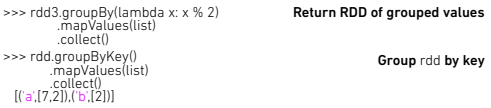

#### **Aggregating**

.col [('a',(9,2)), ('b',(2,1))]

 $\sim$ 

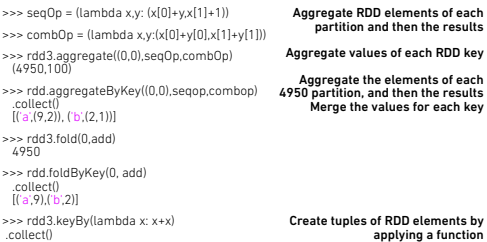

## **Reshaping Data**

>>> rdd.repartition(4) >>> rdd.coalesce(1)

New RDD with 4 partitions Decrease the number of partitions in the RDD to 1

## **Saving**

>>> rdd.saveAsTextFile("rdd.txt") >>> rdd.saveAsHadoopFile ("hdfs://namenodehost/parent/child", 'org.apache.hadoop.mapred.TextOutputFormat')

# **Stopping SparkContext**

>>> sc.stop()

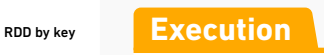

\$ ./bin/spark-submit examples/src/main/python/pi.py

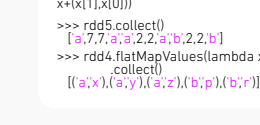

Apply a flatMap function to each (key,value)pair of rdd4 without

Return each rdd value not contained

changing the keys

Apply a function to each RDD element Apply a function to each RDD element and flatten the result

# NumPy Basics **Cheat Sheet**

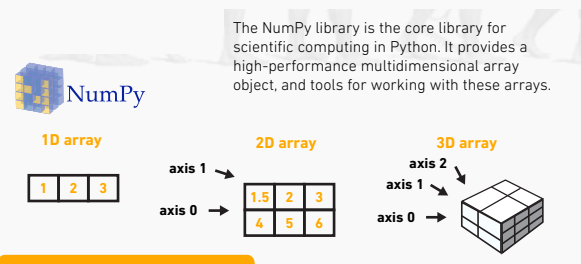

# **Creating Arrays**

>>> a = np.array([1,2,3])  $\Rightarrow$   $\Rightarrow$  b = np.array( $(1.5.2.3)$ ,  $(4.5.6)$ ), dtype = float)  $\Rightarrow$  c = np.array( $[(1.5,2,3), (4,5,6)], [(3,2,1), (4,5,6)]$ ,  $[3,2,1), (4,5,6)]$ , dtype = float)

#### **Initial Placeholders**

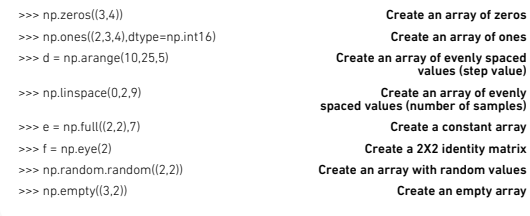

# **I/O**

#### **Saving & Loading On Disk**

>>> np.save('my\_array', a) >>> np.savez('array.npz', a, b) >>> np.load('my\_array.npy')

#### **Saving & Loading Text Files**

- >>> np.loadtxt("myfile.txt") >>> np.genfromtxt("my\_file.csv", delimiter=") >>> np.savetxt("myarray.txt", a, delimiter=" ")
- 

# **Inspecting Your Array**

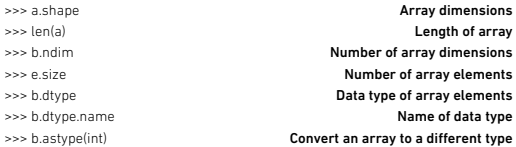

# **Data Types**

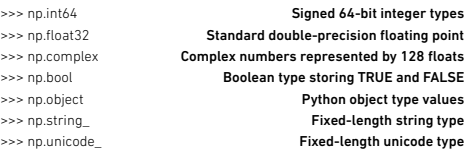

# **Asking For Help**

>>> np.info(np.ndarray.dtype)

# **Array Mathematics**

#### **Arithmetic Operations**

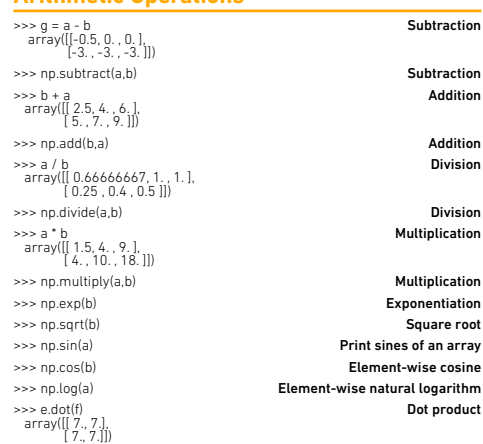

#### **Comparison**

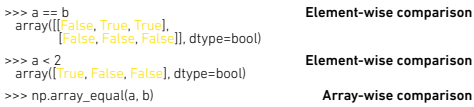

#### **Aggregate Functions**

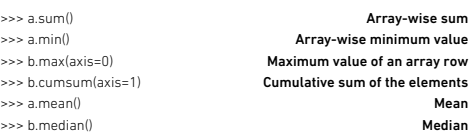

# **Copying Arrays**

 $\Rightarrow$   $h = a$  view( >>> np.copy(a)  $\Rightarrow$   $h = a$ .copy() Create a view of the array with the same data Create a copy of the array Create a deep copy of the array >>> a.sort() >>> c.sort(axis=0)

**Sorting Arrays**

Sort an array Sort the elements of an array's axis

#### **Subsetting, Slicing, Indexing Subsetting** >>> a[2] 3  $\gg$  b[1,2] 6.0 Select the element at the 2nd index Select the element at row 1 column 2 (equivalent to b[1][2]) **Slicing** >>> a[0:2] array([1, 2])  $\gg$  b[0:2,1] array([ 2., 5.])  $\Rightarrow$  b[:1] array([[1.5, 2., 3.]]) >>> c[1,...] array([[[ 3., 2., 1.],  $(4.5.6)$ >>> a[ : :-1] array([3, 2, 1]) Select items at index 0 and 1 Select items at rows 0 and 1 in column 1 Select all items at row 0 (equivalent to b[0:1, :]) Same as [1,:,;] Reversed array a **Boolean Indexing** >>> a[a<2]<br>array([1]) array([1]) Select elements from a less than 2 **1 2 3 1 2 3 1.5 2 3 4 5 6 1 2 3 1.5 2 3 4 5 6 1.5 2 3 4 5 6**

#### **Fancy Indexing**

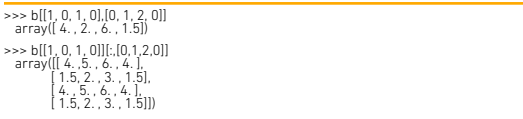

# **Array Manipulation**

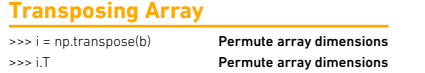

#### **Changing Array Shape** >>> b.ravel() >>> g.reshape(3,-2) Flatten the array Reshape, but don't change data

#### **Adding/Removing Elements**

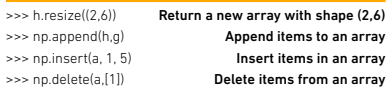

Split the array horizontally at the 3rd

#### **Splitting Arrays**

>>> np.hsplit(a,3) [array([1]),array([2]),array([3])] index

>>> np.vsplit(c,2) Split the array vertically at the 2nd index [array([[[ 1.5, 2. , 1. ], [ 4. , 5. , 6. ]]]),

and columns

#### **Combining Arrays**

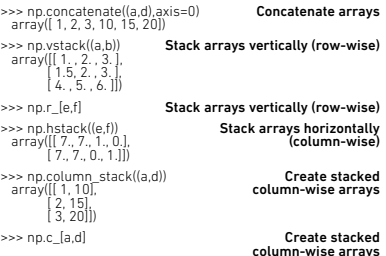

Select elements (1,0),(0,1),(1,2) and (0,0) Select a subset of the matrix's rows

# **Bokeh** Cheat Sheet

## **Data Types**

The Python interactive visualization library Bokeh enables high-performance visual presentation of large datasets in modern web browsers.

Bokeh's mid-level general purpose bokeh.plotting interface is centered around two main components: data and glyphs.

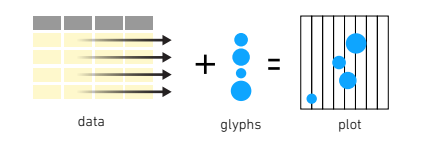

#### The basic steps to creating plots with the bokeh.plotting interface are:

1. Prepare some data:

- Python lists, NumPy arrays, Pandas DataFrames and other sequences of values 2. Create a new plot
- 
- 3. Add renderers for your data, with visual customizations 4. Specify where to generate the output

#### 5. Show or save the results

>>> from bokeh.plotting import figure >>> from bokeh.io import output\_file, show  $\Rightarrow \Rightarrow x = [1, 2, 3, 4, 5]$  $\Rightarrow$   $\Rightarrow$  y = [6, 7, 2, 4, 5] >>> p = figure(title="simple line example", **step 2** x\_axis\_label='x', y\_axis\_label='y') >>> p.line(x, y, legend="Temp.", line\_width=2) **step 3** >>> output\_file("lines.html") **step 4** >>> show(p) **step 5 step 1**

# **Renderers & Visual Customizations**

#### **Glyphs**

**Rows**

**Columns**

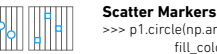

**Line Glyphs**

**Rows & Columns Layout**

>>> from bokeh.layouts import columns  $\Rightarrow$  layout = column(p1,p2,p3) **Nesting Rows & Columns** >>>layout = row(column(p1,p2), p3)

>>> from bokeh.layouts import gridplot

>>> layout = gridplot([[p1,p2],[p3]])

>>> from bokeh.layouts import row  $\gg$  layout = row(p1,p2,p3)

>>> p1.circle(np.array([1,2,3]), np.array([3,2,1]), fill\_color='white') >>> p2.square(np.array([1.5,3.5,5.5]), [1,4,3], color='blue', size=1)

>>> p1.line([1,2,3,4], [3,4,5,6], line\_width=2) >>> p2.multi\_line(pd.DataFrame([[1,2,3],[5,6,7]]),

color="blue")

pd.DataFrame([[3,4,5],[3,2,1]]),

#### **Selection and Non-Selection Glyphs** >>> p = figure(tools='box\_select')

>>> p.circle('mpg', 'cyl', source=cds\_df, selection\_color='re nonselection\_alpha=0.1)

#### **Hover Glyphs**

**Customized Glyphs**

>>> hover = HoverTool(tooltips=None, mode='vline') >>> p3.add\_tools(hover)

Also see data

#### **Colormapping**

>>> color\_mapper = CategoricalColorMapper( factors=['US', 'Asia', 'Europe'], palette=['blue', 'red', 'green']) >>> p3.circle('mpg', 'cyl', source=cds\_df, color=dict(field='origin', transform=color\_mapper). legend='Origin')) **Linked Plots**  $\log$ Also see data

**Linked Axes** >>> p2.x\_range = p1.x\_range >>> p2.y\_range = p1.y\_range

#### **Linked Brushing**

>>> p4 = figure(plot\_width = 100, tools='box\_select,lasso\_select') >>> p4.circle('mpg', 'cyl', source=cds\_df)  $\Rightarrow$   $p5 =$  figure(plot\_width = 200, tools='box\_select,lasso\_select')

#### **Tabbed Layout**

>>> from bokeh.models.widgets import Panel, Tabs >>> tab1 = Panel(child=p1, title="tab1") >>> tab2 = Panel(child=p2, title="tab2") >>> layout = Tabs(tabs=[tab1, tab2])

#### **Legend Orientation**

>>> p.legend.orientation = "horizontal" >>> p.legend.orientation = "vertical"

#### **Legend Background & Border**

>>> p.legend.border\_line\_color = "navy" >>> p.legend.background\_fill\_color = "white"

# **Statistical Charts With Bokeh**

### Also see Data

#### **Bokeh's high-level** bokeh.charts **interface is ideal for quickly creating statistical charts**

**Bar Chart** >>> from bokeh.charts import Bar >>> p = Bar(df, stacked=True, palette=['red','blue']) **Box Plot** >>> from bokeh.charts import BoxPlot >>> p = BoxPlot(df, values='vals', label='cyl', legend='bottom\_right')

#### **Histogram**

>>> from bokeh.charts import Histogram >>> p = Histogram(df, title='Histogram')

#### **Scatter Plot**

>>> from bokeh.charts import Scatter >>> p = Scatter(df, x='mpg', y ='hp',

marker='square', xlabel='Miles Per Gallon',

#### **Show or Save Your Plots** >>> show(p1) >>> save(p1)

>>> show(layout) >>> save(layout)

**Data Also see Lists, NumPy & Pandas** 

#### Under the hood, your data is converted to Column Data Sources. You can also do this manually:

>>> import numpy as np >>> import pandas as pd >>> df = pd.DataFrame(np.array([[33.9,4,65, 'US'], [32.4,4,66, 'Asia'], columns=['mpg''cyl', 'hp', 'origin'], index=['Toyota', 'Fiat', 'Volvo'])

>>> cds\_df = ColumnDataSource(df)

# **Plotting**

>>> from bokeh.plotting import figure >>> p1 = figure(plot\_width=300, tools='pan,box\_zoom')  $\frac{1}{2}$  = figure(plot\_width=300, plot\_height=300,  $x_0 = (0, 8)$ ,  $y_0 = (0, 8)$  $\Rightarrow$   $\ge$   $\frac{1}{2}$  = figure()

#### **Legend Location Inside Plot Area**

>>> p.legend.location = 'bottom\_left'

#### **Outside Plot Area**

**Grid Layout**

 $\Rightarrow$  row  $1 = \ln 1$ , p21  $\Rightarrow$  row  $2 = \lfloor p3 \rfloor$ 

**Legends**

>>> r1 = p2.asterisk(np.array([1,2,3]), np.array([3,2,1])  $\Rightarrow$  r2 = p2.line([1,2,3,4], [3,4,5,6]) >>> legend = Legend(items=[("One" , [p1, r1]),("Two" , [r2])], location=(0, -30)) >>> p.add\_layout(legend, 'right')

# **Output**

**Output to HTML File** >>> from bokeh.io import output\_file, show >>> output\_file('my\_bar\_chart.html', mode='cdn')

**Embedding Notebook Output** >>> from bokeh.io import output\_notebook, show >>> output\_notebook()

#### **Standalone HTML** >>> from bokeh.embed import file\_html >>> html = file\_html(p, CDN, "my\_plot")

**Components**  >>> from bokeh.embed import components >>> script, div = components(p)

[21.4,4,109, 'Europe']]),

>>> from bokeh.models import ColumnDataSource

# **Keras** Cheat Sheet

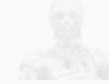

# **Inspect Model**

>>> model.output\_shape >>> model.summary() >>> model.get\_config() >>> model.get\_weights()

**Model output shape Model summary representation Model configuration List all weight tensors in the model**

## **Prediction**

>>> model3.predict(x\_test4, batch\_size=32) >>> model3.predict\_classes(x\_test4.batch\_size=32)

Keras is a powerfuland easy-to-use  $\overline{\mathsf{K}}$ deep learning library for Theano and TensorFlow that provides a high-level neural networks API to develop and evaluate deep learning models.

# **A Basic Example**

- >>> import numpy as np
- >>> from keras.models import Sequential
- >>> from keras.layers import Dense
- >>> data = np.random.random((1000,100)) >>> labels = np.random.randint(2,size=(1000,1))
- >>> model = Sequential()
- >>> model.add(Dense(32

activation='relu',

input\_dim=100)) >>> model.add(Dense(1, activation='sigmoid')) >>> model.compile(optimizer='rmsprop',

loss='binary\_crossentropy',

metrics=['accuracy'])

**Data Also see NumPy, Pandas & Scikit-Learn** 

**Your data needs to be stored as NumPy arrays or as a list of NumPy arrays. Ideally, you split the data in training and test sets, for which you can also resort to the** train\_test\_split **module of** sklearn.cross\_validation.

#### **Keras Data Sets**

- >>> from keras.datasets import boston\_housing, mnist, cifar10,
- imdb >>> (x\_train,y\_train),(x\_test,y\_test) = mnist.load\_data()
- >>> (x\_train2,y\_train2),(x\_test2,y\_test2) = boston\_housing.load\_data()
- >>> (x\_train3,y\_train3),(x\_test3,y\_test3) = cifar10.load\_data()
- >>> (x\_train4,y\_train4),(x\_test4,y\_test4) = imdb.load\_data(num\_words=20000)
- >>> num\_classes = 10
- >>> model.fit(data,labels,epochs=10,batch\_size=32)
- >>> predictions = model.predict(data)

#### **Other**

#### >>> from urllib.request import urlopen

- >>> data = np.loadtxt(urlopen("http://archive.ics.uci.edu/ ml/machine-learning-databases/pima-indians-diabetes/ pima-indians-diabetes.data"),delimiter=",")
- $\Rightarrow$   $\times$   $\times$   $\times$  data[:,0:8]
- >>> y = data [:,8]

# **Model Architecture**

#### **Sequential Model**

>>> from keras.models import Sequential >>> model = Sequential() >>> model2 = Sequential() >>> model3 = Sequential()

#### **Multilayer Perceptron (MLP)**

#### **Binary Classification**

>>> from keras.layers import Dense >>> model.add(Dense(12, input\_dim=8, kernel\_initializer='uniform', activation='relu'))

 $\sim$  model.add(Dense(8,kernel\_initializer='uniform',activation='relu')) >>> model.add(Dense(1,kernel\_initializer='uniform',activation='sigmoid'))

#### **Multi-Class Classification**

- >>> from keras.layers import Dropout
- >>> model.add(Dense(512,activation='relu',input\_shape=(784,))) >>> model.add(Dropout(0.2))
- >>> model.add(Dense(512,activation='relu'))
- >>> model.add(Dropout(0.2))
- >>> model.add(Dense(10,activation='softmax'))

#### **Regression**

>>> model.add(Dense(64,activation='relu',input\_dim=train\_data.shape[1])) >>> model.add(Dense(1))

#### **Convolutional Neural Network (CNN)**

- >>> from keras.layers import Activation,Conv2D,MaxPooling2D,Flatten >>> model2.add(Conv2D(32,(3,3),padding='same',input\_shape=x\_train.shape[1:])) >>> model2.add(Activation('relu')) >>> model2.add(Conv2D(32,(3,3))) >>> model2.add(Activation('relu')) >>> model2.add(MaxPooling2D(pool\_size=(2,2))) >>> model2.add(Dropout(0.25)) >>> model2.add(Conv2D(64,(3,3), padding='same')) >>> model2.add(Activation('relu')) >>> model2.add(Conv2D(64,(3, 3))) >>> model2.add(Activation('relu')) >>> model2.add(MaxPooling2D(pool\_size=(2,2)))
- >>> model2.add(Flatten())
- >>> model2.add(Dense(512))
- >>> model2.add(Activation('relu'))
- >>> model2.add(Dropout(0.5)) >>> model2.add(Dense(num\_classes))

#### >>> model2.add(Activation('softmax'))

#### **Recurrent Neural Network (RNN)**

#### >>> from keras.klayers import Embedding,LSTM

- >>> model3.add(Embedding(20000,128))
- >>> model3.add(LSTM(128,dropout=0.2,recurrent\_dropout=0.2))
- >>> model3.add(Dense(1,activation='sigmoid'))

# **Model Fine-tuning**

#### **Optimization Parameters**

>>> from keras.optimizers import RMSprop >>> opt = RMSprop(lr=0.0001, decay=1e-6)

>>> model2.compile(loss='categorical\_crossentropy', optimizer=opt, metrics=['accuracy'])

#### **Early Stopping**

>>> from keras.callbacks import EarlyStopping >>> early\_stopping\_monitor = EarlyStopping(patience=2)

v\_train4,<br>batch\_size=32,<br>epochs=15,

validation data=(x\_test4,y\_test4), callbacks=[early\_stopping\_monitor])

# **Compile Model**

#### **MLP: Binary Classification**

>>> model.compile(optimizer='adam',<br>loss='binary\_crossent<br>metrics=['accuracy'])

#### **MLP: Multi-Class Classification**

>>> model.compile(optimizer='rmsprop', loss='categorical\_crossentropy', metrics=['accuracy'])

#### **MLP: Regression**

>>> model.compile(optimizer='rmsprop', loss='mse', metrics=['mae'])

#### **Recurrent Neural Network**

>>> model3.compile(loss='binary\_crossentropy-<br>\text{\be{\middlenam}}} optimizer='adam', metrics=['accuracy'])

# **Save/ Reload Models**

>>> from keras.models import load\_model >>> model3.save('model\_file.h5') >>> my\_model = load\_model('my\_model.h5')

# **Model Training**

>>> model3.fit(x\_train4,<br>y\_train4,<br>batch\_size=32,<br>epochs=15 verbose=1, validation data=(x\_test4,y\_test4))

# **Evaluate Your Model's Performance**

>>> score = model3.evaluate(x\_test,<br>y\_test,<br>batch\_size=32)

## **Preprocessing**

#### **Sequence Padding**

>>> from keras.preprocessing import sequence >>> x\_train4 = sequence.pad\_sequences(x\_train4,maxlen=80) >>> x\_test4 = sequence.pad\_sequences(x\_test4,maxlen=80)

#### **One-Hot Encoding**

>>> from keras.utils import to\_categorical >>> Y\_train = to\_categorical(y\_train, num\_classes) >>> Y\_test = to\_categorical(y\_test, num\_classes)  $\frac{1}{2}$  >> Y\_train3 = to\_categorical(y\_train3, num\_classes) >>> Y\_test3 = to\_categorical(y\_test3, num\_classes)

#### **Train and Test Sets**

>>> from sklearn.model\_selection import train\_test\_split >>> X\_train5,X\_test5,y\_train5,y\_test5 = train\_test\_split(X, y,<br>tost\_sizo=0.33. random\_state=42)

#### **Standardization/Normalization**

>>> from sklearn.preprocessing import StandardScaler >>> scaler = StandardScaler().fit(x\_train2)  $\Rightarrow$  standardized  $X =$  scaler transform(x\_train2) >>> standardized X\_test = scaler.transform(x\_test2)

>>> model2.add(Dropout(0.25))

# **Pandas Basics** Cheat Sheet

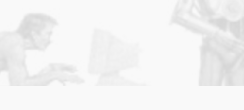

#### Use the following import convention: >>> import pandas as pd

The Pandas library is built on NumPy and provides easy-to-use data structures and data analysis tools for the Python programming language.

# **Pandas Data Structures**

#### **Series**

A one-dimensional labeled array a capable of holding any data type

>>> s = pd.Series([3, -5, 7, 4], index=['a', 'b', 'c', 'd'])

#### **Data Frame**

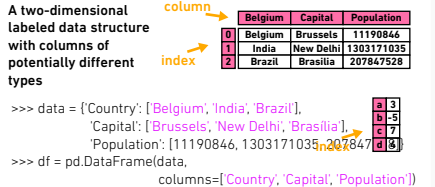

# **Dropping**

>>> s.drop(['a', 'c']) >>> df.drop('Country', axis=1) Drop values from rows (axis=0) Drop values from columns(axis=1)

## **Sort & Rank**

>>> df.sort\_index() >>> df.sort\_values(by='Country') >>> df.rank() Sort by labels along an axis Sort by the values along an axis Assign ranks to entries

# **Retrieving Series/ DataFrame Information**

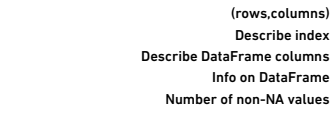

#### **Summary**

>>> df.shape >>> df.index >>> df.columns >>> df.info() >>> df.count()

>>> df.sum() >>> df.cun

 $\Rightarrow$  df.idxi

>>> df.mean() >>> df.median()

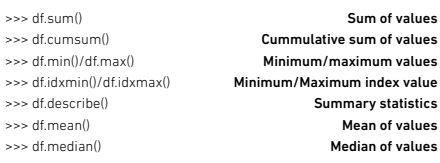

#### **Selection** Also see NumPy Arrays

#### **Getting**

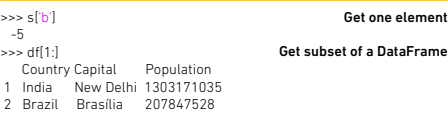

Select single value by row &

Select single value by row &

Select single row of<br>subset of rows

Select a single column of

Select rows and columns

#### **Selecting, Boolean Indexing & Setting**

#### **By Position** >>> df.iloc[[0],[0]]

 'Belgium' >>> df.iat([0],[0]) 'Belgium' **By Label**

#### >>> df.loc[[0], ['Country']] 'Belgium' >>> df.at([0], ['Country']) 'Belgium'

#### **By Label/Position**

 $\Rightarrow$  df.ix[2] Country Brazil<br>Canital Brasília Capital Brasília Population 207847528 >>> df.ix[:,'Capital']<br>0 Brussels 1 New Delhi 2 Brasília >>> df.ix[1,'Capital'] 'New Delhi'

#### **Boolean Indexing**  $\sim$  $\sim$  s[ $e/e \sim 1$ )]

Series s where value is not >1 s where value is  $\leq -1$  or  $\leq 2$ Use filter to adjust DataFrame  $\Rightarrow$   $s[(s < -1) | (s > 2)]$ >>> df[df['Population']>1200000000]

Set index a of Series s to 6

# **I/O**

**Setting**  $\sim$   $\sim$   $e$ <sup>['a']</sup> = 6

>>> pd.read\_csv('file.csv', header=None, nrows=5) >>> df.to\_csv('myDataFrame.csv')

#### **Read and Write to Excel**

>>> pd.read\_excel('file.xlsx') >>> pd.to\_excel('dir/myDataFrame.xlsx', sheet\_name='Sheet1') **Read multiple sheets from the same file**

#### >>> xlsx = pd.ExcelFile('file.xls') >>> df = pd.read\_excel(xlsx, 'Sheet1')

# **Asking For Help**

>>> help(pd.Series.loc)

# **Applying Functions**

 $\rightarrow$   $\rightarrow$  f = lambda x:  $x*2$ >>> df.apply(f) >>> df.applymap(f)

Apply function Apply function element-wise

# **Data Alignment**

#### **Internal Data Alignment**

NA values are introduced in the indices that don't overlap: >>> s3 = pd.Series([7, -2, 3], index=['a', 'c', 'd'])

>>> s + s3<br>| a 10.0<br>**b NaN** c 5.0 d 7.0

#### **Arithmetic Operations with Fill Methods**

You can also do the internal data alignment yourself with

>>> s.add(s3, fill\_value=0)

#### **Read and Write to CSV Read and Write to SQL Query or Database Table**

>>> from sqlalchemy import create\_engine >>> engine = create\_engine('sqlite:///:memory:') >>> pd.read\_sql("SELECT \* FROM my\_table;", engine) >>> pd.read\_sql\_table('my\_table', engine) >>> pd.read\_sql\_query("SELECT \* FROM my\_table;", engine)

read\_sql()is **a convenience wrapper around** read\_sql\_table() and read\_sql\_query()

>>> pd.to\_sql('myDf', engine)

the help of the fill methods:

 a 10.0 b -5.0 c 5.0 d 7.0 >>> s.sub(s3, fill\_value=2) >>> s.div(s3, fill\_value=4)

ues ues Minimum/maximum values Minimum/Maximum index value tics

# **Pandas** Cheat Sheet

# **Pandas Data Structures**

2016-03-03 a 99.906 1.303 20.784

2016-03-02 a

2016-03-03

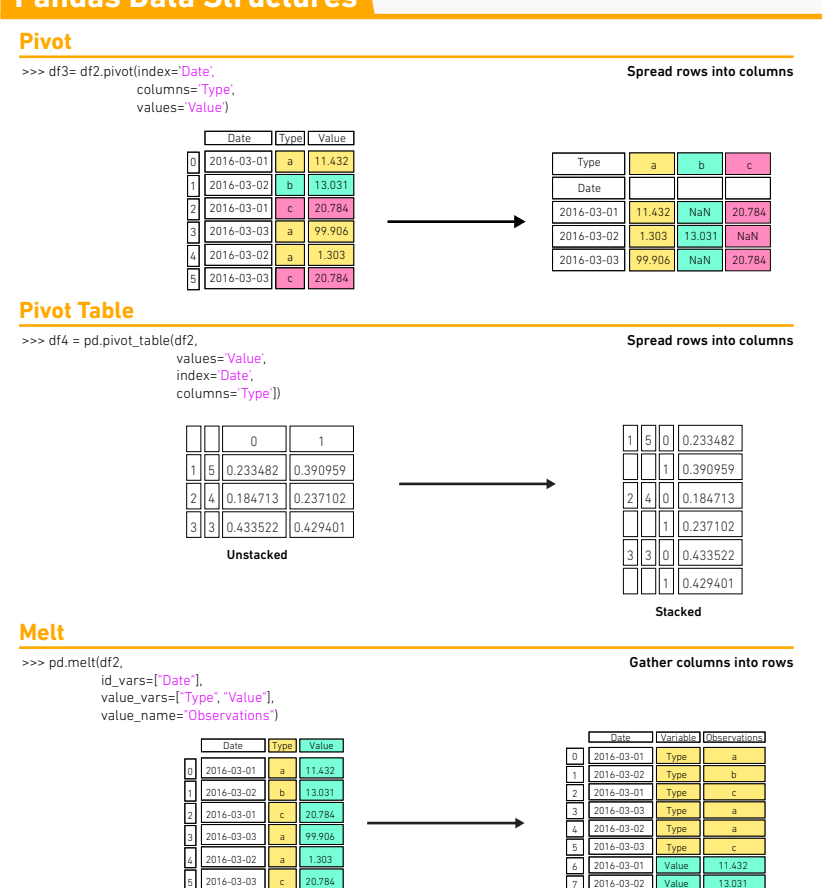

2016-03-03

6<br>7<br>8<br>9 10

⋷ ╤

2016-03-01 Value 2016-03-02 Value 2016-03-01 Value

Type

2016-03-03 Value 2016-03-02 Value 2016-03-03 Value 11.432 13.031 20.784

99.906 1.303 20.784

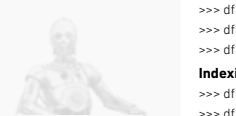

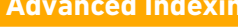

**Selec** 

**Where**  $\sim$   $\sim$   $\sim$ **Query**

 $\overline{\phantom{a}}$  $\Rightarrow$   $\ge$  df

 $>>$  s2

1 India 2 Brazil 3 Brazil

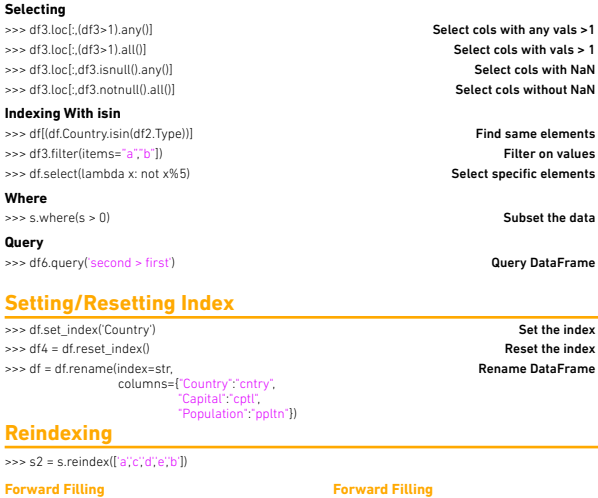

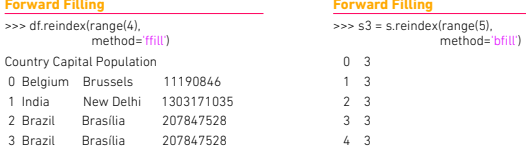

#### **MultiIndexing**

- >>> arrays = [np.array([1,2,3]), np.array([5,4,3])] >>> df5 = pd.DataFrame(np.random.rand(3, 2), index=arrays) >>> tuples = list(zip(\*arrays))
- >>> index = pd.MultiIndex.from\_tuples(tuples,
- names=['first', 'second'])
- >>> df6 = pd.DataFrame(np.random.rand(3, 2), index=index) >>> df2.set\_index(["Date", "Type"])

## **Duplicate Data**

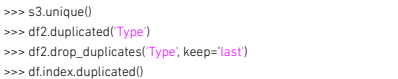

# **Grouping Data**

**Aggregation** >>> df2.groupby(by=['Date','Type']).mean()

>>> df4.groupby(level=0).sum() >>> df4.groupby(level=0).agg({'a':lambda x:sum(x)/len(x), 'b': np.sum})

#### **Transformation**

>>> customSum = lambda x: (x+x%2) >>> df4.groupby(level=0).transform(customSum)

# **Missing Data**

>>> df.dropna() >>> df3.fillna(df3.mean()) >>> df2.replace("a", "f")

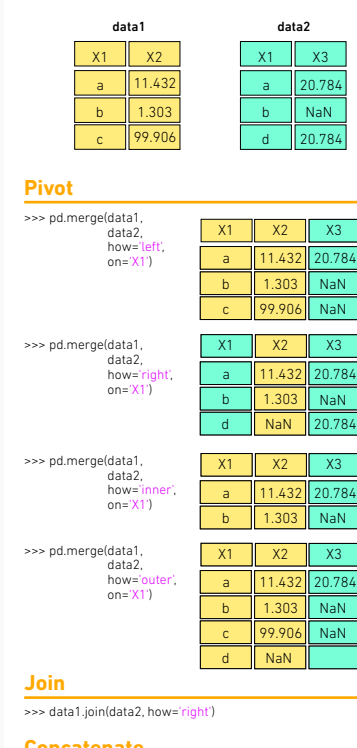

**Vertical**

## >>> s.append(s2)

>>> pd.concat([s,s2],axis=1, keys=['One','Two'])

# **Dates**

>>> df2['Date']= pd.to\_datetime(df2['Date'])

>>> dates = [datetime(2012,5,1), datetime(2012,5,2)]

>>> index = pd.DatetimeIndex(dates)

>>> index = pd.date\_range(datetime(2012,2,1), end, freq='BM')

# **Visualization**

>>> df2.plot() >>> plt.show()

Drop NaN value Fill NaN values with a predetermined value Replace values with others

Advanced Indexing **Also see NumPy Arrays Combining Data** 

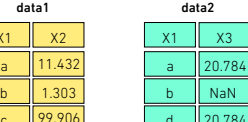

20.784 NaN NaN 20.784 NaN  $\frac{20.7}{784}$ X1 || X2 || X3 X1 || X2 || X3

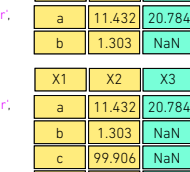

#### **Concatenate**

**Horizontal/Vertical**

>>> pd.concat([data1, data2], axis=1, join='inner' )

# Return unique values

Check duplicates Drop duplicates Drop duplicates

>>> df2['Date']= pd.date\_range('2000-1-1', periods=6, freq='M' )

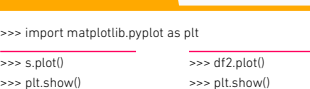

# **Data Wrangling** with pandas Cheat Sheet

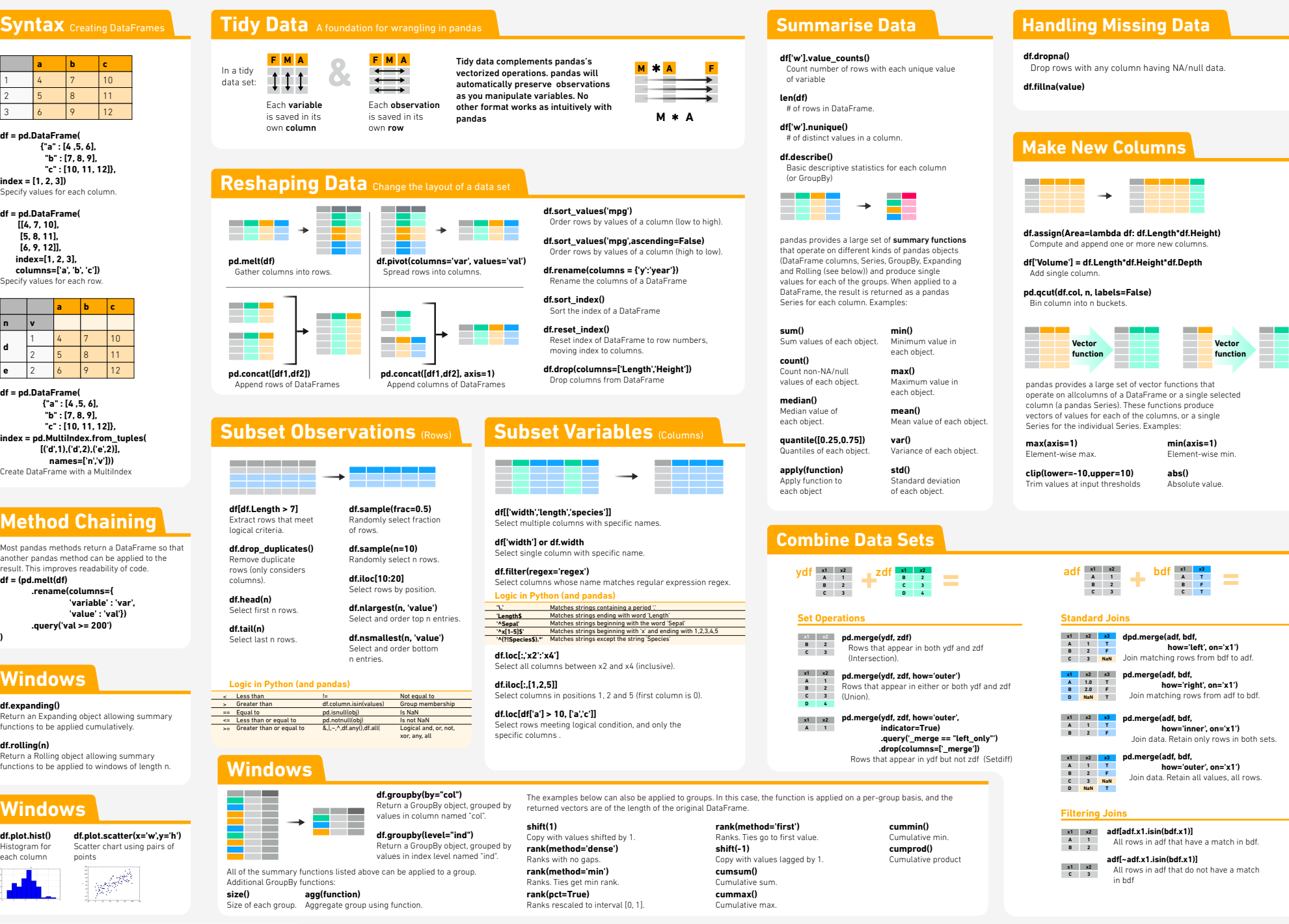

**)**

# **Data Wrangling with** dplyr and tidyr Cheat Sheet

#### **Reshaping Data** Change the layout of a data set **Contract Contract Contract dplyr::data\_frame(a = 1:3, b = 4:6)** Combine vectors into data frame (optimized). ---**dplyr::arrange(mtcars, mpg) tidyr::gather(cases, "year", "n", 2:4) tidyr::spread(pollution, size, amount)** Order rows by values of a column (low to high). Gather columns into rows. Spread rows into columns **dplyr::arrange(mtcars, desc(mpg))** <u> Linda k</u> Order rows by values of a column (high to low). an an Dalb \_\_\_\_\_ **dplyr::rename(tb, y = year) tidyr::separate(storms, date, c("y", "m", "d")) tidyr::unite(data, col, ..., sep)** Rename the columns of a data frame. separate(storms, date, c("y", "m", "d")) Unite several columns into one. **Subset Variables Subset Observations** (Rows) <u>e de la compa</u> **dplyr::select(iris, Sepal.Width, Petal.Length, Species) dplyr::filter(iris, Sepal.Length > 7)** Select columns by name or helper function. Extract rows that meet logical criteria. **dplyr::distinct(iris) Helper functions for select - ?sele** Remove duplicate rows. **dplyr::sample\_frac(iris, 0.5, replace = TRUE) select(iris, contains("."))** Select columns whose name contains a character string. Randomly select fraction of rows. **select(iris, ends\_with("Length")) dplyr::sample\_n(iris, 10, replace = TRUE)** Select columns whose name ends with a character string. Randomly select n rows. **select(iris, everything()) dplyr::slice(iris, 10:15)** Select every column. Select rows by position. **select(iris, matches(".t."))** Select columns whose name matches a regular expression. **dplyr::top\_n(storms, 2, date) select(iris, num\_range("x", 1:5))** Select and order top n entries (by group if grouped data). Select columns named x1, x2, x3, x4, x5 **select(iris, one\_of(c("Species", "Genus"))) Logic in R - ? Comparison, ?base ::Logic** Select columns whose names are in a group of names. Greater than Group membership is.na **select(iris, starts\_with("Sepal"))** Less than or equal to Is not NA Select columns whose name starts with a character string. Greater than or equal to &,|,!,xor,any,all Boolean operators **select(iris, Sepal.Length:Petal.Width)** Select all columns between Sepal.Length and Petal.Width (inclusive). **select(iris, -Species)** Select all columns except Species. **Group Data iris %>% group\_by(Species) %>% mutate(…) dplyr::group\_by(iris, Species) iris %>% group\_by(Species) %>% summarise(…)** Compute separate summary row for each group. Compute new variables by group. Group data into rows with the

same value of Species. **dplyr::ungroup(iris)** Remove grouping information

from data frame.

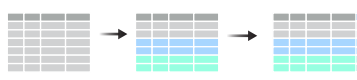

## **Summarise Data**

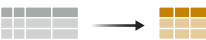

**dplyr::summarise(iris, avg = mean(Sepal.Length))** Summarise data into single row of values. **dplyr::summarise\_each(iris, funs(mean))**

Apply summary function to each column. **dplyr::count(iris, Species, wt = Sepal.Length)** Count number of rows with each unique value of

variable (with or without weights).

**function**

**summary**

Summarise uses **summary functions**, functions that take a vector of values and return a single value, such as:

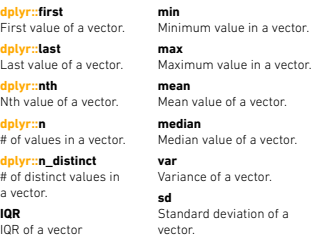

# **Combine Data Sets**

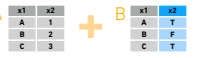

**dplyr::lef\_join(a, b, by = "x1")**<br> **a d B B D B D D D B D B B E B B E B B E B E B E B E B E B E B E B E B E B E B E B E B E B E x2 1 2 3 x3 T F NA**

**dplyr::right\_join(a, b, by = "x1")** Join matching rows from a to b. **x1 x3 x2 A B T F 1 2 C T NA**

**dplyr::inner\_join(a, b, by = "x1")** Join data. Retain only rows in both sets. **x1 A B x2 1 2 x3 T F**

**dplyr::full\_join(a, b, by = "x1") x1 x2 x3** Join data. Retain all values, all rows. **A B 1 2 T F C 3 NA D NA T Filtering Join** 

**dplyr::semi\_join(a, b, by = "x1") x1 x2** All rows in a that have a match in b. **A B 1 2**

**dplyr::anti\_join(a, b, by = "x1") x1 x2** All rows in a that do not have a match in b **3**

# **Make New Variables**

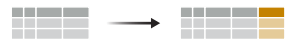

**dplyr::mutate(iris, sepal = Sepal.Length + Sepal. Width)** Compute and append one or more new columns.

**dplyr::mutate\_each(iris, funs(min\_rank))** Apply window function to each column

**dplyr::transmute(iris, sepal = Sepal.Length + Sepal. Width)** Compute one or more new columns. Drop original columns

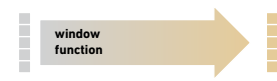

dply Copy **dplyr::lag** Copy dplyr **Rank** dplyr Rank dplyr Rank dply R<sub>ank</sub> **dplyr::ntile** Bin v dply: Are v dply: Cum

Mutate uses **window functions**, functions that take a vector of values and return another vector of values, such as:

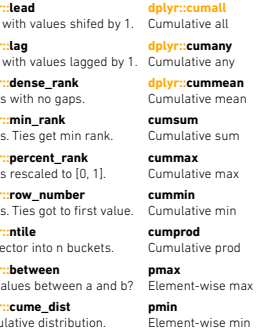

**x1 x2 A B 1 2 C 3 x1 B C D x2 2 3 4 + = + =** <sup>A</sup> <sup>B</sup> <sup>Y</sup> <sup>Z</sup>

#### **Mutating Joins Set Operations**

**dplyr::intersect(y, z) x1 x2 B**  $\begin{bmatrix} 2 \\ 3 \end{bmatrix}$  Rows that appear in both y and z.

**dplyr::union(y, z) x1 x2 A**  $\begin{bmatrix} 1 \\ 2 \end{bmatrix}$  Rows that appear in either or both y and z. **C 3 D 4**

**dplyr::setdif(y, z) x1 x2 A** 1 Rows that appear in y but not z.

#### **Binding**

**dplyr::bind\_rows(y, z)** Append z to y as new rows. **x1 x2 A 1 B C 2 3 B 2 C 3 D 4**

**dplyr::bind\_cols(y, z) x1 x2 x1 x2**

Append z to y as new columns. Caution: matches rows by position. **A B C 1 2 3 B C D 2 3 4**

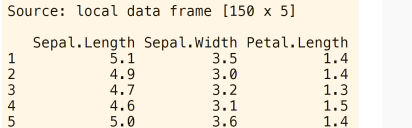

...<br>Variables not shown: Petal.Width (dbl). Species (fctr)

**Syntax** Helpful conventions for wrangling

Converts data to tbl class. tbl's are easier to examine than data frames. R displays only the data that fits onscreen

#### **dplyr::glimpse(iris)**

**dplyr::tbl\_df(iris)**

Information dense summary of tbl data.

#### **utils::View(iris)**

View data set in spreadsheet-like display (note capital V)

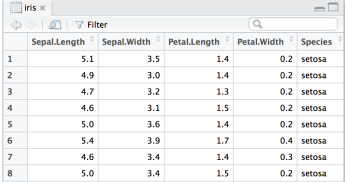

#### **dplyr::%>%**

Passes object on lef hand side as first argument (or . argument) of function on righthand side.  $x$ %>% f(y) is the same as  $f(x, y)$ y %>% f(x, ., z) is the same as f(x, y, z )

"Piping" with %>% makes code more readable, e.g.

iris %>% group\_by(Species) %>% summarise(avg = mean(Sepal.Width)) %>% arrange(avg)

# **Tidy Data** A foundation for wrangling in R

#### **In a tidy data set:**

manipulate variables. No other format works as intuitively with R

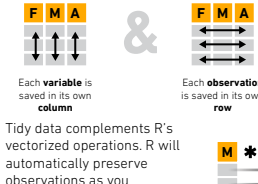

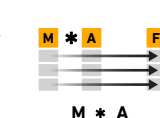

 $\rightarrow$ 

The SciPy library is one of the core packages for scientific computing that provides mathematical algorithms and convenience functions built on the NumPy extension of Python.

# **Scipy** Linear Algebra Cheat Sheet

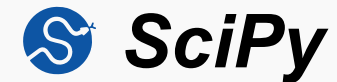

# **Interacting With NumPy** Also see NumPy

>>> import numpy as np  $\Rightarrow$  a = np.array([1,2,3])  $\Rightarrow$  b = np.array([(1+5j,2j,3j), (4j,5j,6j)]) >>> c = np.array([[(1.5,2,3), (4,5,6)], [(3,2,1), (4,5,6)]])

#### **Index Tricks**

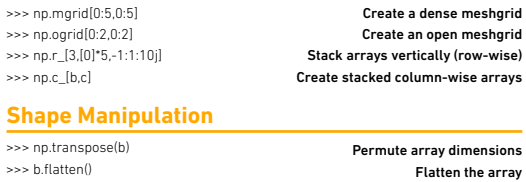

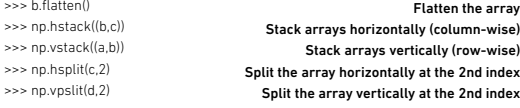

#### **Polynomials**

>>> from numpy import poly1d >>> p = poly1d([3,4,5]) Create a polynomial object

#### **Vectorizing Functions**

```
>>> def myfunc(a):
  if a < 0: return a*2
   else:
    return a/2
>>> np.vectorize(myfunc) Vectorize functions
```
#### **Type Handling**

>>> np.real(b) >>> np.imag(b>>> np.real\_if\_close(c,tol=1000) >>> np.cast['f'](np.pi) Return the real part of the array elements Return the imaginary part of the array elements Return a real array if complex parts close to 0 Cast object to a data type

#### **Other Useful Functions**

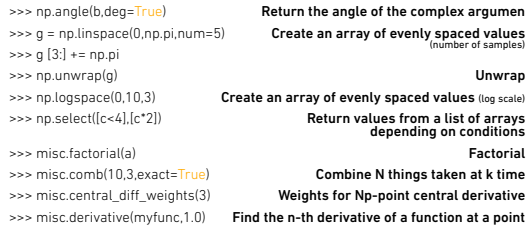

# **Linear Algebra** Also see NumPy and the set of the set of the set of the set of the set of the set of the set of the set of the set of the set of the set of the set of the set of the set of the set of the set of the set of

# **You'll use the** linalg **and** sparse **modules. Note that** scipy.linalg **contains and expands on** numpy.linalg

>>> from scipy import linalg, sparse

#### **Creating Matrices**

>>> A = np.matrix(np.random.random((2,2)))  $\Rightarrow$   $\triangleright$   $\Rightarrow$   $\mathsf{B}$  = np. asmatrix(b) >>> C = np.mat(np.random.random((10,5))) >>> D = np.mat([[3,4], [5,6]])

#### **Basic Matrix Routines**

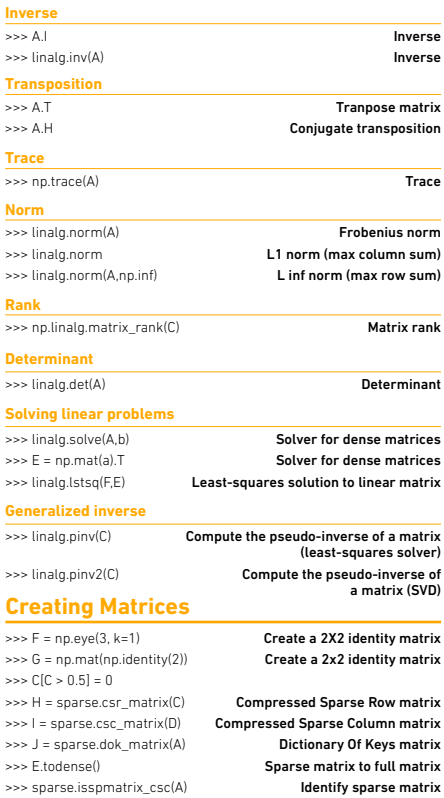

#### **Matrix Functions**

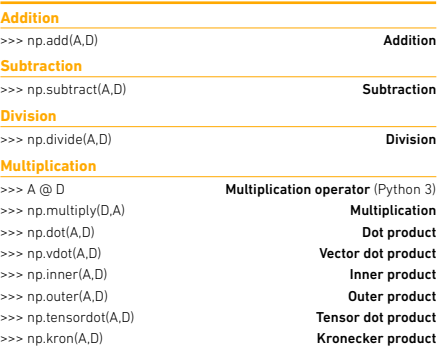

#### **Exponential Functions**

>>> linalg.ex

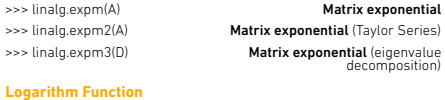

>>> linalg.logm(A) Matrix logarithm

#### **Trigonometric Functions**

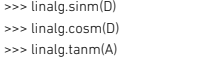

#### Hypberbolic matrix sine >>> linalg.sinhm(D)  $\gg$  linal **Hyperbolic Trigonometric Functions**

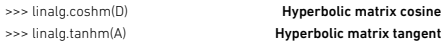

#### >>> np.signm(A) Matrix sign function **Matrix Sign Function** >>> linalg.sqrtm(A) Matrix square root **Matrix Square Root Arbitrary Functions**

>>> linalg.funm(A, lambda x: x\*x) Evaluate matrix function

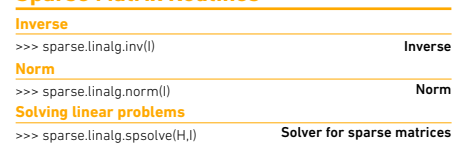

#### **Sparse Matrix Functions**

**Sparse Matrix Routines**

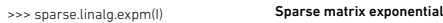

#### **Decompositions**

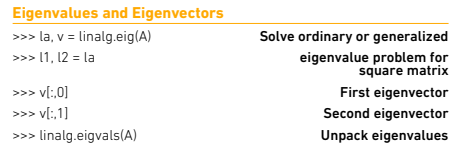

#### **Singular Value Decomposition**

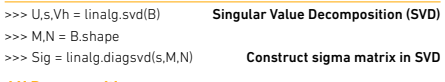

## **LU Decomposition**

Matrix sine Matrix cosine Matrix tangent

>>> P,L,U = linalg.lu(C) LU Decomposition

#### **Sparse Matrix Decompositions**

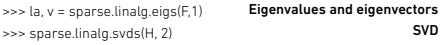

# **Asking For Help**

>>> help(scipy.linalg.diagsvd) >>> np.info(np.matrix)

Matplotlib is a Python 2D plotting library which produces publication-quality figures in a variety of hardcopy formats and interactive environments across platforms.

# **Anatomy & Workflow**

#### **Plot Anatomy**

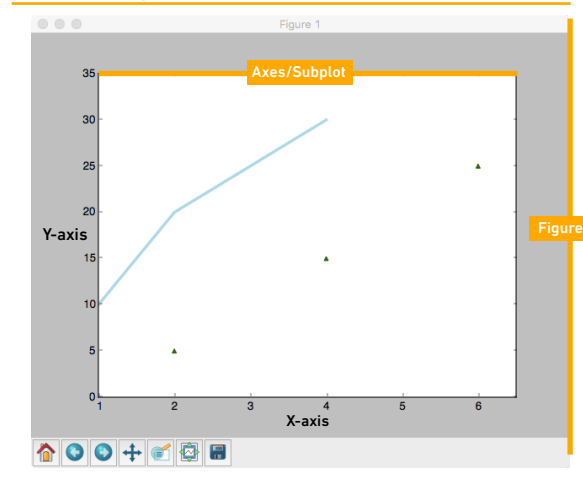

#### **Workflow**

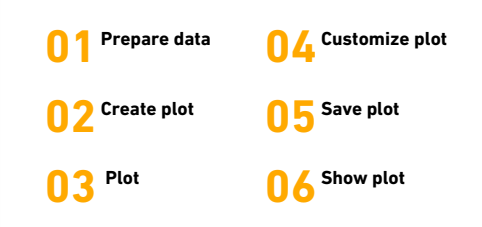

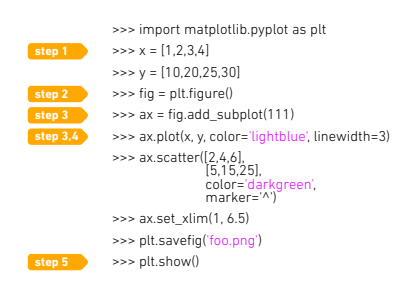

# **Matplotlib** Cheat Sheet

# **Prepare The Data** Also see Lists & NumPy

#### **Index Tricks**

>>> import numpy as np  $\Rightarrow$   $\times$   $\times$  = np.linspace(0, 10, 100)  $\Rightarrow$   $\lor$  = np.cos(x)  $\Rightarrow \Rightarrow z = \text{nn} \sin(x)$ 

#### **2D Data or Images**

>>> data = 2 \* np.random.random((10, 10)) >>> data2 = 3 \* np.random.random((10, 10)) >>> Y, X = np.mgrid[-3:3:100j, -3:3:100j] >>> U = -1 - X\*\*2 + Y >>> V = 1 + X - Y\*\*2 >>> from matplotlib.cbook import get\_sample\_data >>> img = np.load(get\_sample\_data('axes\_grid/bivariate\_normal.npy'))

# **Create Plot**

>>> import matplotlib.pyplot as plt

#### **Figure**

>>> fig = plt.figure() >>> fig2 = plt.figure(figsize=plt.figaspect(2.0))

#### **Axes**

#### All plotting is done with respect to an Axes. In most cases, a subplot will fit your needs. A subplot is an axes on a grid system.

>>> fig.add\_axes()

- $\Rightarrow$   $\Rightarrow$  ax1 = fig.add subplot(221) # row-col-num
- $\Rightarrow$   $\Rightarrow$   $ax3 =$  fig.add  $\Rightarrow$  subplot(212)
- >>> fig3, axes = plt.subplots(nrows=2,ncols=2)
- >>> fig4, axes2 = plt.subplots(ncols=3)

## **Plotting Routines**

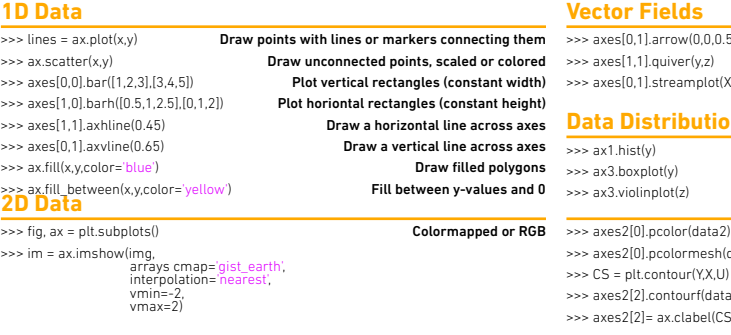

# **Customize Plot**

#### **Colors, Color Bars & Color Maps**

 $\Rightarrow$  plt.plot(x, x, x, x\*\*2, x, x\*\*3)  $\gg$  ax.plot(x, y, alpha = 0.4) >>> ax.plot(x, y, c='k') >>> fig.colorbar(im, orientation='horizontal') >>> im = ax.imshow(img, cmap='seismic')

#### **Markers**

>>> fig, ax = plt.subplots() >>> ax.scatter(x,y,marker="." >>> ax.plot(x,y,marker="o")

#### **Linestyles**

>>> plt.plot(x,y,linewidth=4.0) >>> plt.plot(x,y,ls='solid') >>> plt.plot(x,y,ls='--') >>> plt.plot(x,y,'--',x\*\*2,y\*\*2,'-.') >>> plt.setp(lines.color='r',linewidth=4.0)

#### **Text & Annotations**

>>> ax.text(1, -2.1, 'Example Graph', style='italic')

>>> ax.annotate("Sine", xy=(8, 0),<br>"xytext=(10.5, 0), xytext=(10.5, 0), textcoords="data",<br>"textcoords="data", arrowprops=dict(arrowstyle="->", connectionstyle="arc3"),

#### **Mathtext**

>>> plt.title(r'\$sigma\_i=15\$', fontsize=20)

>>> axes[0,1].arrow(0,0,0.5,0.5) >>> axes[1,1].quiver(y,z) >>> axes[0,1].streamplot(X,Y,U,V)

**Data Distributions**

>>> axes2[0].pcolormesh(data) >>> CS = plt.contour(Y,X,U) >>> axes2[2].contourf(data1) >>> axes2[2]= ax.clabel(CS)

**Vector Fields**

 $\rightarrow$  >> ax1.hist(y) >>> ax3.boxplot(y) >>> ax3.violinplot(z)

#### **Limits, Legends & Layouts**

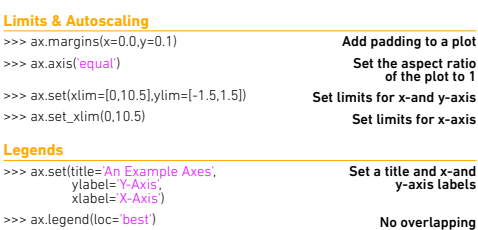

rlapping vo overtapping<br>plot elements

#### Manually set x-ticks Make y-ticks longer and go in and out >>> ax.xaxis.set(ticks=range(1,5), ticklabels=[3,100,-12,"foo"]) direction='inout', length=10)

#### **Subplot Spacing**

 $\Rightarrow$ 

**Leg** 

**Ticks**

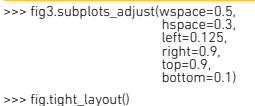

**Axis Spines**

Add an arrow to the axes Plot a 2D field of arrows Plot 2D vector fields

Pseudocolor plot of 2D array Pseudocolor plot of 2D array Plot contours Plot filled contours Label a contour plot

Plot a histogram Make a box and whisker plot Make a violin plot

>>> ax1.spines['top'=].set\_visible(False)

Make the top axis line for a plot invisible

>>> ax1.spines['bottom'].set\_position(('outward',10))

Move the bottom axis line outward

# **Save Plot Save figures**

>>> plt.savefig('foo.png')

**Save transparent figures**

>>> plt.savefig('foo.png', transparent=True)

# **Show Plot**

>>> plt.show()

# **Close & Clear**

>>> plt.cla() >>> plt.clf()

>>> plt.close()

# with ggplot2 Cheat Sheet

## **Basics**

gaplot2 is based on the grammar of graphics, the idea that you can build every graph from the same few components: a data set, a set of geoms—visual marks that represent data points, and a coordinate system.

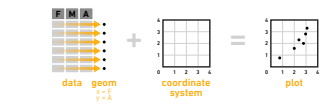

To display data values, map variables in the data set to aesthetic properties of the geom like size, color, and x and y locations

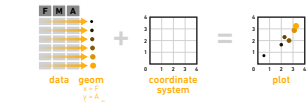

Build a graph with gplot() or gaplot()

 $qplot(x = city, y = hwy, color = cyl, data = mpq, qeom = "point")$  Creates a complete plot with given data, geom, and mappings. Supplies many useful defaults. aesthetic mappings and data

 $qaplot(data = mpa, aes(x = cty, y = hwy))$  Begins a plot that you finish by adding layers to. No defaults, but provides more control than qplot().

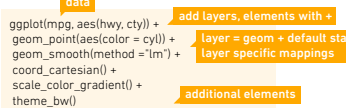

Add a new layer to a plot with a **geom** \*() or stat\_\*() function. Each provides a geom, a set of aesthetic mappings, and a default stat and position adjustment.

last\_plot() Returns the last plot  $gasave("plot.nna", width = 5, height = 5)$ 

Saves last plot as 5' x 5' file named "plot.png" in working directory. Matches file type to file extension.

# **Coordinate Systems**

#### **r <- b + geo m\_bar()**

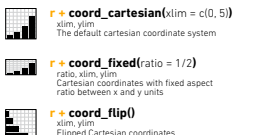

 Flipped Cartesian coordinates  **<b>polar(**theta = "x" direction=1 **)** 

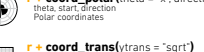

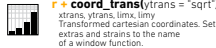

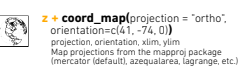

**a <b>deom** density(kernel = "gaussian")  $\overline{\mathcal{N}}$ br, fill, linetype, size, we<br>sity(aes(y = ..county..))  $geom\_dotplot()$  $\overline{1}$  $M$ **aeom** freapoly() b + geom\_freqpoly(aes(y = ..density..)) **geom\_histogram(**binwidth = 5) pna, color, fill, linetype, size, weigh<br>om\_histogram(aes(y = ..density..)) **Discrete** b <- ggplot(mpg, aes(fl)) **b + geom\_bar() b a c** alpha, color, fill, linetype, size, weight Lн **Graphical Primitives** c <- ggplot(map, aes(long, lat)) **e geom\_polygon(**aes(group = group))  $\bullet$ geom\_path(lineend="butt",  $\mathcal{D}$ **d + geom\_path(**lineend="butt", linejoin="round', linemitre=1) x, y, alpha, color, linetype, size<br> **d + geom\_ribbon(**aes(ymin=unemploy - 900,<br>
ymax=unemploy + 900)<br>
x, ymax, ymin, alpha, color, fill, linetype, size geom + geom\_segment(aes(  $\overline{\phantom{a}}$ **e + geom\_segment(aes(** xend = long + delta\_long, yend = lat + delta\_lat)) xend, y, yend, alpha, color, linetype, size + geom\_rect(aes(xmin = long, ymin = lat, ymax= long + delta\_long,<br>/max = lat + delta\_lat)**)**<br>xmax, xmin, ymax, ymin, alpha, color, fill, linetype, size **Three Variables** seals\$z <- with(seals, sqrt(delta\_long^2 + delta\_lat^2)) m <- ggplot(seals, aes(long, lat))  $\frac{1}{2}$  **geom\_contour(**aes(z = z)) **+ geom\_raster(**aes(fill = z), hjust=0.5,<br>st=0.5, interpolate=FALSE**) geom\_tile(aes(fill = z))** 

**One Variable**

**a + geom\_area(**stat = "bin"**)** x, y, alpha, color, fill, linetype, size pha, color, fill, linetype, size<br>om. area(aes(y = .density...), stat = "bin

**Continuous** a <- ggplot(mpg, aes(hwy))

**Faceting** Facets divide a plot into subplots based on the values

**t <- ggplot(mpg, aes(cty, hwy)) + geom\_point()** of one or more discrete variables. **t** facet\_grid(. ~ fl)

**Contract Contract t + facet\_grid(year ~ .)** 

**t** + facet\_grid(year ~ fl) an na **t + facet\_wrap(** $\sim$  **fl)** wrap facets into a rectangular layoutof one

Set **scales** to let axis limits vary across facets<br> **t + facet\_grid(y ~ x, scales = "free")**<br>
x and y axis limits adjust to individual facets • "free\_x" - x axis limits adjust or more discrete variables.

Set labeller to adjust facet labels **t + facet\_grid(. ~ fl, labeller = label\_both) fl: c fl: d fl: e fl: p fl: r**  $rac{1}{\alpha^e}$  **t** + facet\_grid(. ~ fl, labeller = label\_both) **t + facet\_grid(. ~ fl, labeller = label\_both) c d e p r**

• "free\_y" - y axis limits adjust

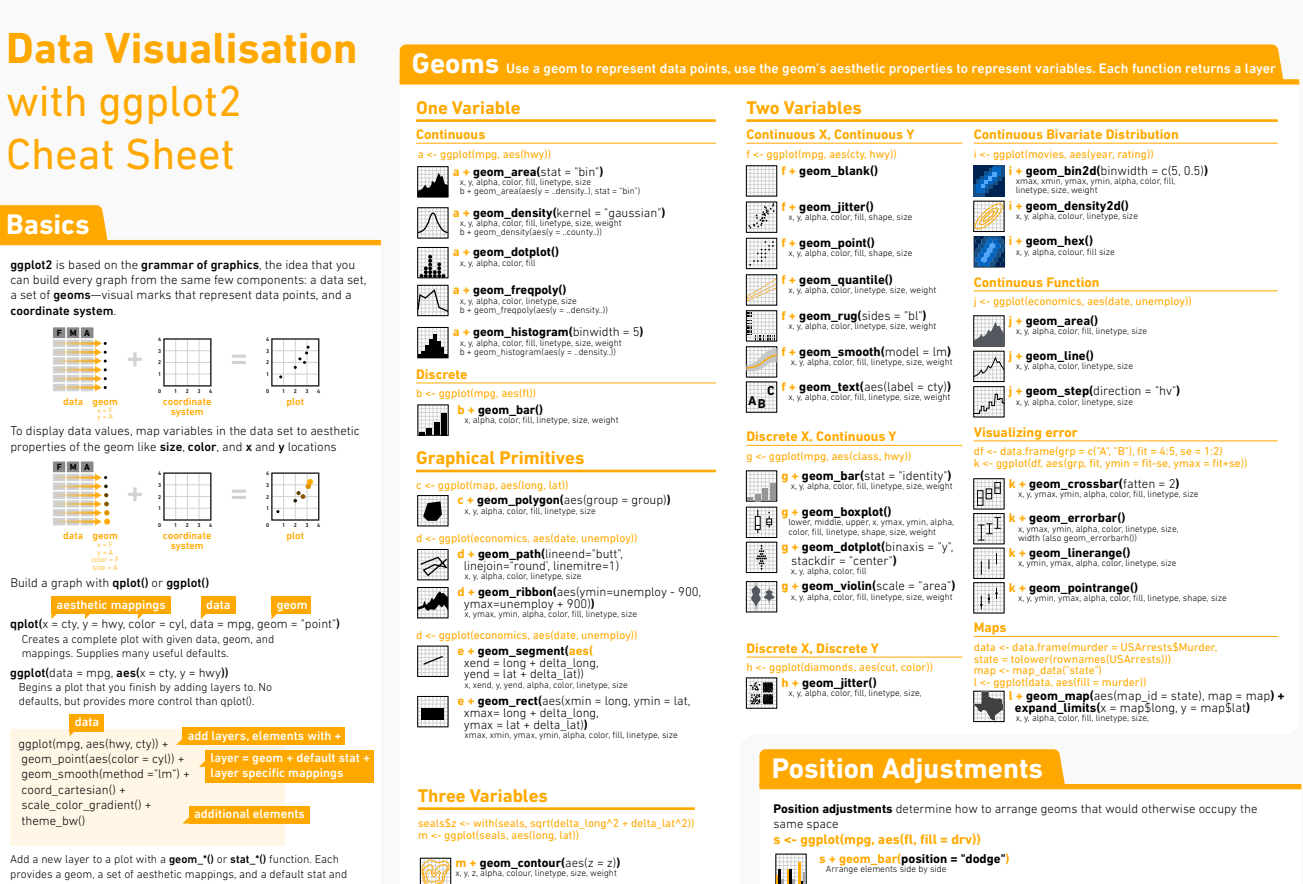

**+ geom\_bar(position = "fill")** 

**s + geom\_bar(position = "stack")** 

Each position adjustment can be recast as a function with manual **width** and **height** arguments **f <mark>geom\_point(position = "jitter")</mark>** Addition to Add random noise to X and Y position of the and the avoid overplotting

**s + geom\_bar(position = position\_dodge(width = 1))**

## **Labels**

**t + ggtitle("New Plot Title ")** Add a main title above the plot

**t + xlab("New X label")** Change the label on the X axis

**t + ylab("New Y label") T** yiable include the label on the Y axis

**t + labs(title =" New title", x = "New x", y = "New y")** All of the above

## **Legends**

**t + theme(**legend.position = "bottom") **t + guides(**color = "none")<br>Set legend type for each aesthetic: colorbar, legend, or none (no legend) **t + scale\_fill\_discrete(**name = "Title", labels = c("A", "B", "C"))

# **Stats** An alternative way to build a layer

Some plots visualize a **transformation** of the original data set. Use a **stat** to choose a common transformation to visualize, e.g. **a + geom\_bar(stat = "bin")**

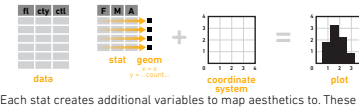

variables use a common **..name..** syntax. stat functions and geom functions both combine a stat with a geom to make a layer, i.e. **stat\_bin(geom="bar")** does the same as **geom\_bar(stat="bin")**

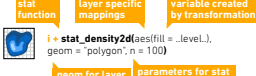

**a + stat\_bin(**binwidth = 1, origin = 10)  $\mathbf{a} + \mathbf{stat}$  **bindot(**binwidth = 1, binaxis = "x"**)** 

**a + stat\_density(**adjust = 1, kernel = "gaussian")  $f + stat$  **bin2d(**bins = 30, drop = TRUE**)** 

**f stat\_binhex(**bins = 30**) f stat\_density2d(**contour = TRUE, n = 100**)** 

 $\frac{\mathbf{m} + \mathbf{stat}}{\mathbf{a} + \mathbf{stat}}$  **contour(** $\text{aes}(z = z)$ )

**m+ stat\_spoke(**aes(radius= z, angle = z))  $m + stat\_summary\_hex(aes(z = z), bins = 30, fun = mean)$ 

**g** stat\_boxplot(coef = 1.5) **extat\_ydensity(**adjust = 1, kernel = "gaussian", scale = "area")

**f + stat\_ecdf(n = 40)**<br> $x, y$  | .x.., .y..<br>**+ stat\_quantile(**quantiles = c(0.25, 0.5, 0.75), formula = y ~ loq(x),

**f + stat\_quantile(**quantiles = c(0.25, 0.5, 0.75), formula = y ~ log(x),<br>method = "rq")<br>x,y | ..quantile.., .x.., .y..

**f + stat\_smooth(**method = "auto", formula = y ~ x, se = TRUE, n = 80, fullrange = FALSE, level = 0.95**)** x, y | ..se.., ..x.., ..y.., ..ymin.., ..ymax..

 $f{t}$  stat\_ecdf(n = 40)

**f + stat\_quantile(**quantiles = c(0.25, 0.5, 0.75), formula =  $y \sim \log(x)$ ,  $x \vee 1$ ..guantile...  $x \sim x$ .

**f** + **stat\_smooth(**method = "auto", formula = y ~ x, se = TRUE, n = 80,  $f_{\text{full-angle}} = 5A$ . evel = 0.95**)**  $f_{\text{full-angle}} = 0.95$ 

**ggplot() + stat\_function(**aes( $x = -3:3$ ), fun = dnorm,  $n = 101$ , args = list(sd=0.5))

**f + stat\_identity() ggplot() + stat\_qq(aes(sample=1:100), distribution = qt, dparams = list(df=5))**

sample, x, y | ..x.., ..y..  $f + stat \sum_{i=1}^{n}$ 

**f + stat\_summary(**fun.data = "mean\_cl\_boot"**) f + stat\_unique()**

# **Themes**

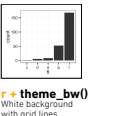

**theme** classic() no gridlines

 $r +$  theme\_minimal( $\theta$ 

 $\frac{1}{8}$   $^{\rm{res}}$ 

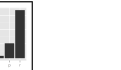

**r + theme\_grey()** Grey background (default theme)

**gathemes - Package with additional ggplot2 themes** 

## **Scales**

2 3 4

**Scales** control how a plot maps data values to the visual values of an aesthetic. To change the mapping, add a ustom scale.

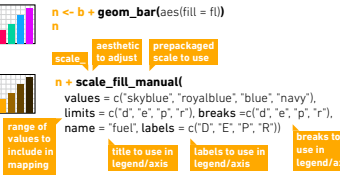

#### **General Purpose scales**

INENC:<br>inetyne shane size:

alpha, color, fill, linetype, shape, size **scale\_\*\_continuous()** - map cont' values to visual values **scale\_\*\_discrete()** - map discrete values to visual values **scale\_\*\_identity()** - use data values as visual values **scale\_\*\_manual(values = c())** - map discrete values to manually chosen visual values

#### **X and Y location scales**

Use with x or y aesthetics (x shown here) **scale\_x\_date(**labels = date\_format("%m/%d"), breaks = date\_breaks("2 weeks")**)** - treat x values as dates. See ?strptime for label formats.

**scale\_x\_datetime()** - treat x values as date times. Us same arguments as scale\_x\_date(). **scale\_x\_log10()** - Plot x on log10 scale

**scale\_x\_reverse()** - Reverse direction of x axis **scale\_x\_sqrt()** - Plot x on square root scale

**Color and fill scales**

Use with x or y aesthetics (x shown here)

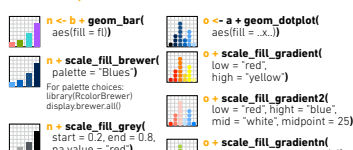

 start = 0.2, end = 0.8, na.value = "red"**)** colours = terrain.colors(6)**)** so: rainbow(), heat.colors(), topo.colors(), cm.colors(), RColorBrewer::brewer.pal()

**Shape scales**

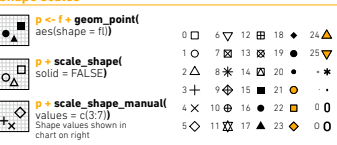

#### **Size scales**

**+ scale\_size\_area**(max = 6)  $\overline{\cdot}$ **q <- f + geom\_point(** aes(size = cyl)**)** (not radius)

# **Zooming**

#### **Without clipping (preferred)**

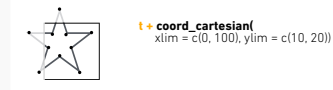

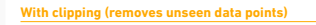

# **t + xlim(0, 100) + ylim(10, 20)**

 $t + scale \times continuous$ (limits =  $c(0, 100)$ ) +  **scale\_y\_continuous(**limits = c(0, 100)**)**

Use scale functions to update legend labels

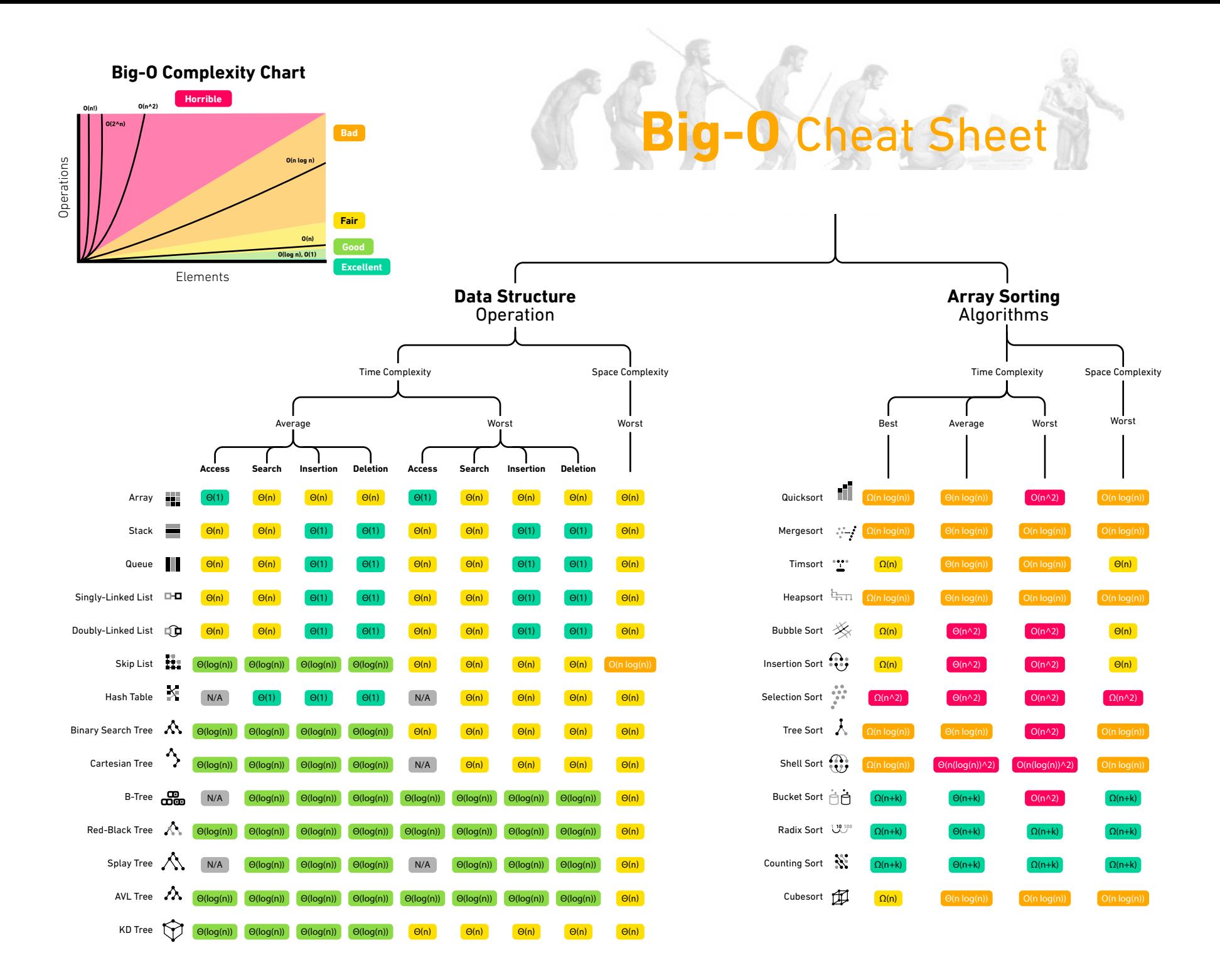